# Zelio Soft 2 Guía de ejemplos de aplicaciones

09/2017

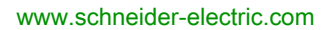

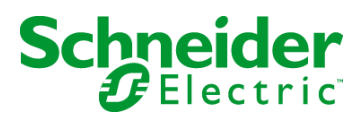

La información que se ofrece en esta documentación contiene descripciones de carácter general y/o características técnicas sobre el rendimiento de los productos incluidos en ella. La presente documentación no tiene como objeto sustituir dichos productos para aplicaciones de usuario específicas, ni debe emplearse para determinar su idoneidad o fiabilidad. Los usuarios o integradores tienen la responsabilidad de llevar a cabo un análisis de riesgos adecuado y completo, así como la evaluación y las pruebas de los productos en relación con la aplicación o el uso de dichos productos en cuestión. Ni Schneider Electric ni ninguna de sus filiales o asociados asumirán responsabilidad alguna por el uso inapropiado de la información contenida en este documento. Si tiene sugerencias de mejoras o modificaciones o ha hallado errores en esta publicación, le rogamos que nos lo notifique.

Usted se compromete a no reproducir, salvo para su propio uso personal, no comercial, la totalidad o parte de este documento en ningún soporte sin el permiso de Schneider Electric, por escrito. También se compromete a no establecer ningún vínculo de hipertexto a este documento o su contenido. Schneider Electric no otorga ningún derecho o licencia para el uso personal y no comercial del documento o de su contenido, salvo para una licencia no exclusiva para consultarla "tal cual", bajo su propia responsabilidad. Todos los demás derechos están reservados.

Al instalar y utilizar este producto es necesario tener en cuenta todas las regulaciones sobre seguridad correspondientes, ya sean regionales, locales o estatales. Por razones de seguridad y para garantizar que se siguen los consejos de la documentación del sistema, las reparaciones solo podrá realizarlas el fabricante.

Cuando se utilicen dispositivos para aplicaciones con requisitos técnicos de seguridad, siga las instrucciones pertinentes.

Si con nuestros productos de hardware no se utiliza el software de Schneider Electric u otro software aprobado, pueden producirse lesiones, daños o un funcionamiento incorrecto del equipo.

Si no se tiene en cuenta esta información, se pueden causar daños personales o en el equipo.

© 2017 Schneider Electric. Reservados todos los derechos.

## Tabla de materias

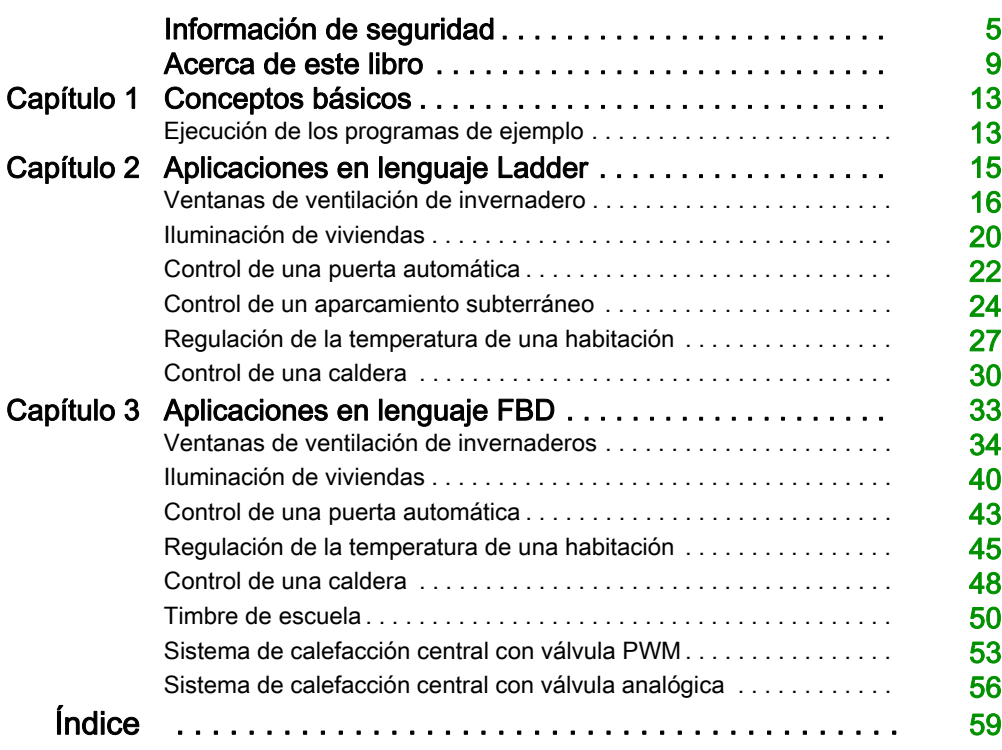

## <span id="page-4-0"></span>Información de seguridad

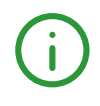

## Información importante

## AVISO

Lea atentamente estas instrucciones y observe el equipo para familiarizarse con el dispositivo antes de instalarlo, utilizarlo, revisarlo o realizar su mantenimiento. Los mensajes especiales que se ofrecen a continuación pueden aparecer a lo largo de la documentación o en el equipo para advertir de peligros potenciales, o para ofrecer información que aclara o simplifica los distintos procedimientos.

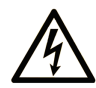

La inclusión de este icono en una etiqueta "Peligro" o "Advertencia" indica que existe un riesgo de descarga eléctrica, que puede provocar lesiones si no se siguen las instrucciones.

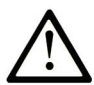

Éste es el icono de alerta de seguridad. Se utiliza para advertir de posibles riesgos de lesiones. Observe todos los mensajes que siguen a este icono para evitar posibles lesiones o incluso la muerte.

## A PELIGRO

PELIGRO indica una situación de peligro que, si no se evita, provocará lesiones graves o incluso la muerte.

## **A ADVERTENCIA**

ADVERTENCIA indica una situación de peligro que, si no se evita, podría provocar lesiones graves o incluso la muerte.

## A ATENCIÓN

ATENCIÓN indica una situación peligrosa que, si no se evita, podría provocar lesiones leves o moderadas.

## **AVISO**

AVISO indica una situación potencialmente peligrosa que, si no se evita, puede provocar daños en el equipo.

### TENGA EN CUENTA LO SIGUIENTE:

La instalación, el manejo, las revisiones y el mantenimiento de equipos eléctricos deberán ser realizados sólo por personal cualificado. Schneider Electric no se hace responsable de ninguna de las consecuencias del uso de este material.

Una persona cualificada es aquella que cuenta con capacidad y conocimientos relativos a la construcción, el funcionamiento y la instalación de equipos eléctricos, y que ha sido formada en materia de seguridad para reconocer y evitar los riesgos que conllevan tales equipos.

## ANTES DE EMPEZAR

No utilice este producto en maquinaria sin protección de punto de funcionamiento. La ausencia de protección de punto de funcionamiento en una máquina puede provocar lesiones graves al operador de dicha máquina.

## **A ADVERTENCIA**

## EQUIPO SIN PROTECCIÓN

- No utilice este software ni los equipos de automatización relacionados en equipos que no dispongan de protección de punto de funcionamiento.
- No introduzca las manos u otras partes del cuerpo dentro de la maquinaria mientras está en funcionamiento.

#### El incumplimiento de estas instrucciones puede causar la muerte, lesiones serias o daño al equipo.

Este equipo de automatización y el software relacionado se utilizan para controlar diversos procesos industriales. El tipo o modelo del equipo de automatización adecuado para cada uso varía en función de factores tales como las funciones de control necesarias, el grado de protección requerido, los métodos de producción, la existencia de condiciones poco habituales, las normativas gubernamentales, etc. En algunos usos, puede ser necesario más de un procesador, como en el caso de que se requiera redundancia de respaldo.

Solamente el usuario, el fabricante de la máquina o el integrador del sistema conocen las condiciones y los factores presentes durante la configuración, el funcionamiento y el mantenimiento de la máquina y, por consiguiente, pueden decidir el equipo asociado y las medidas de seguridad y los enclavamientos relacionados que se pueden utilizar de forma adecuada. Al seleccionar los equipos de automatización y control, así como el software relacionado para un uso determinado, el usuario deberá consultar los estándares y las normativas locales y nacionales aplicables. La publicación National Safety Council's Accident Prevention Manual (que goza de un gran reconocimiento en los Estados Unidos de América) también proporciona gran cantidad de información de utilidad.

En algunas aplicaciones, como en el caso de la maquinaria de embalaje, debe proporcionarse protección adicional al operador, como la protección de punto de funcionamiento. Esta medida es necesaria si existe la posibilidad de que las manos y otras partes del cuerpo del operador puedan introducirse y quedar atrapadas en áreas o puntos peligrosos, lo que puede provocar lesiones graves. Los productos de software por sí solos no pueden proteger al operador frente a posibles lesiones. Por este motivo, el software no se puede sustituir por la protección de punto de funcionamiento ni puede realizar la función de esta.

Asegúrese de que las medidas de seguridad y los enclavamientos mecánicos/eléctricos relacionados con la protección de punto de funcionamiento se hayan instalado y estén operativos antes de que los equipos entren en funcionamiento. Todos los enclavamientos y las medidas de seguridad relacionados con la protección de punto de funcionamiento deben estar coordinados con la programación del software y los equipos de automatización relacionados.

NOTA: La coordinación de las medidas de seguridad y los enclavamientos mecánicos/eléctricos para la protección de punto de funcionamiento está fuera del ámbito de la biblioteca de bloques de funciones, la guía de usuario del sistema o de otras instalaciones mencionadas en esta documentación.

#### INICIAR Y PROBAR

Antes de utilizar los equipos eléctricos de control y automatización para su funcionamiento normal tras la instalación, es necesario que personal cualificado lleve a cabo una prueba de inicio del sistema para verificar que los equipos funcionan correctamente. Es importante realizar los preparativos para una comprobación de estas características y disponer de suficiente tiempo para llevar a cabo las pruebas de forma completa y correcta.

## **A ADVERTENCIA**

## PELIGRO DE FUNCIONAMIENTO DEL EQUIPO

- Compruebe que se hayan seguido todos los procedimientos de instalación y configuración.
- Antes de realizar las pruebas de funcionamiento, retire de todos los dispositivos todos los bloqueos u otros medios de sujeción temporales utilizados para el transporte.
- Retire del equipo las herramientas, los medidores y el material de desecho que pueda haber.

#### El incumplimiento de estas instrucciones puede causar la muerte, lesiones serias o daño al equipo.

Realice todas las pruebas de inicio recomendadas en la documentación del equipo. Guarde la documentación del equipo para consultarla en el futuro.

#### Las pruebas del software deben realizarse tanto en un entorno simulado como en un entorno real.

Verifique que no existen cortocircuitos ni conexiones a tierra temporales en todo el sistema que no estén instalados según la normativa local (de conformidad con National Electrical Code de EE. UU., por ejemplo). Si fuera necesario realizar pruebas de tensión de alto potencial, siga las recomendaciones de la documentación del equipo para evitar dañar el equipo fortuitamente.

Antes de dar tensión al equipo:

- Retire del equipo las herramientas, los medidores y el material de desecho que pueda haber.
- Cierre la puerta de la carcasa del equipo.
- Retire todas las conexiones a tierra temporales de las líneas de alimentación de entrada.
- Realice todas las pruebas iniciales recomendadas por el fabricante.

## FUNCIONAMIENTO Y AJUSTES

Las precauciones siguientes proceden de NEMA Standards Publication ICS 7.1-1995 (prevalece la versión en inglés):

- Aunque se ha extremado la precaución en el diseño y la fabricación del equipo o en la selección y las especificaciones de los componentes, existen riesgos que pueden aparecer si el equipo se utiliza de forma inadecuada.
- En algunas ocasiones puede desajustarse el equipo, lo que provocaría un funcionamiento incorrecto o poco seguro. Utilice siempre las instrucciones del fabricante como guía para realizar los ajustes de funcionamiento. El personal que tenga acceso a estos ajustes debe estar familiarizado con las instrucciones del fabricante del equipo y con la maquinaria utilizada para los equipos eléctricos.
- El operador solo debe tener acceso a los ajustes de funcionamiento que realmente necesita. El acceso a los demás controles debe restringirse para evitar cambios no autorizados en las características de funcionamiento.

## <span id="page-8-0"></span>Acerca de este libro

## Presentación

### **Objeto**

En este documento se describen diversos proyectos de ejemplo para el módulo lógico Zelio Logic en los lenguajes de programación de contactos y BDF.

Los ejemplos que se describen en este documento sólo tienen fines didácticos. No deben usarse directamente en productos que formen parte de una máquina o un proceso.

## **A** ADVERTENCIA

### FUNCIONAMIENTO IMPREVISTO DEL EQUIPO

No incluya ninguna información de cableado, programación o lógica de configuración, ni tampoco valores de parametrización de los ejemplos en su máquina o proceso sin probar a fondo toda la aplicación.

### El incumplimiento de estas instrucciones puede causar la muerte, lesiones serias o daño al equipo.

Este documento y su archivo de proyecto de Zelio Soft 2 relacionado se centran en funciones y bloques de funciones específicos proporcionados con Zelio Soft 2, y en funciones específicas disponibles en Zelio Soft 2. Tienen como finalidad ayudarlo a comprender la manera de desarrollar, probar, realizar la puesta en marcha e integrar software de aplicación de su propio diseño en sus sistemas de control.

Los ejemplos están orientados a usuarios nuevos de Zelio Soft 2 que ya tengan cierta experiencia en el diseño y la programación de sistemas de control.

## Campo de aplicación

Esta documentación es válida para Zelio Soft 2 V5.1.

## Documentos relacionados

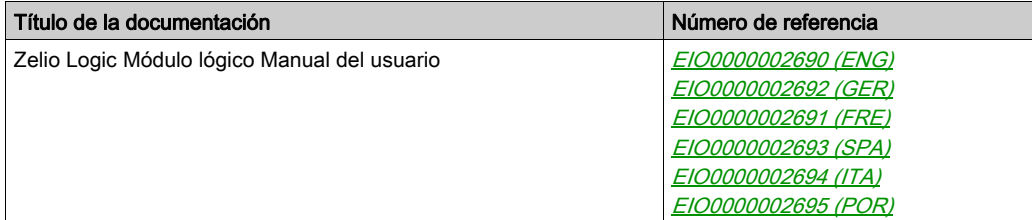

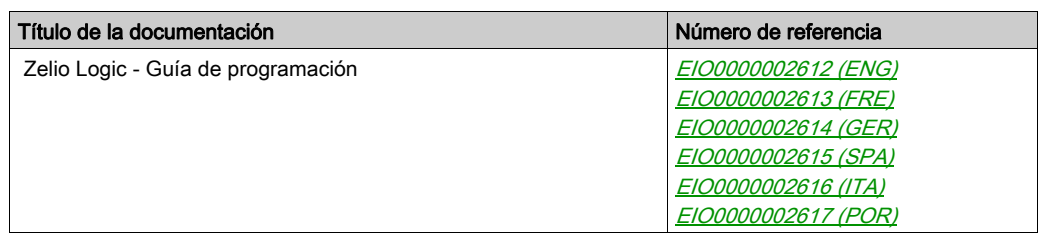

Puede descargar estas publicaciones técnicas y otra información técnica de nuestro sitio webhttp://www.schneider-electric.com/en/download

### Información relacionada con el producto

## **A ADVERTENCIA**

## PÉRDIDA DE CONTROL

- El diseñador del esquema de control debe tener en cuenta las posibles modalidades de fallo de rutas de control y, para ciertas funciones de control críticas, proporcionar los medios para lograr un estado seguro durante y después de un fallo de ruta. Algunas funciones de control críticas son, por ejemplo, la parada de emergencia y la parada de sobrecarrera, un corte de alimentación o un reinicio.
- Para las funciones de control críticas deben proporcionarse rutas de control separadas o redundantes.
- Las rutas de control del sistema pueden incluir enlaces de comunicación. Deben tenerse en cuenta las implicaciones de retardos de transmisión imprevistos o fallos del enlace.
- Tenga en cuenta todas las reglamentaciones para la prevención de accidentes y las normativas de seguridad locales.<sup>1</sup>
- Cada instalación de este equipo debe probarse de forma individual y exhaustiva antes de entrar en servicio.

#### El incumplimiento de estas instrucciones puede causar la muerte, lesiones serias o daño al equipo.

1 Para obtener información adicional, consulte NEMA ICS 1.1 (última edición), "Safety Guidelines for the Application, Installation, and Maintenance of Solid State Control" (Directrices de seguridad para la aplicación, la instalación y el mantenimiento del control de estado estático) y NEMA ICS 7.1 (última edición), "Safety Standards for Construction and Guide for Selection, Installation and Operation of Adjustable-Speed Drive Systems" (Estándares de seguridad para la construcción y guía para la selección, instalación y utilización de sistemas de unidades de velocidad ajustable) o su equivalente aplicable a la ubicación específica.

## **A ADVERTENCIA**

## FUNCIONAMIENTO IMPREVISTO DEL EQUIPO

- Utilice solo software aprobado por Schneider Electric para este equipo.
- Actualice el programa de aplicación siempre que cambie la configuración de hardware física.

### El incumplimiento de estas instrucciones puede causar la muerte, lesiones serias o daño al equipo.

#### Terminología derivada de los estándares

Los términos técnicos, símbolos y las descripciones correspondientes del presente manual o que aparecen en la parte interior o exterior de los propios productos se derivan, por lo general, de los términos y las definiciones de estándares internacionales.

En el área de los sistemas de seguridad funcional, unidades y automatización general se incluyen, pero sin limitarse a ellos, términos como seguridad, función de seguridad, estado de seguridad, fallo, reinicio tras fallo, avería, funcionamiento incorrecto, error, mensaje de error, peligroso, etc.

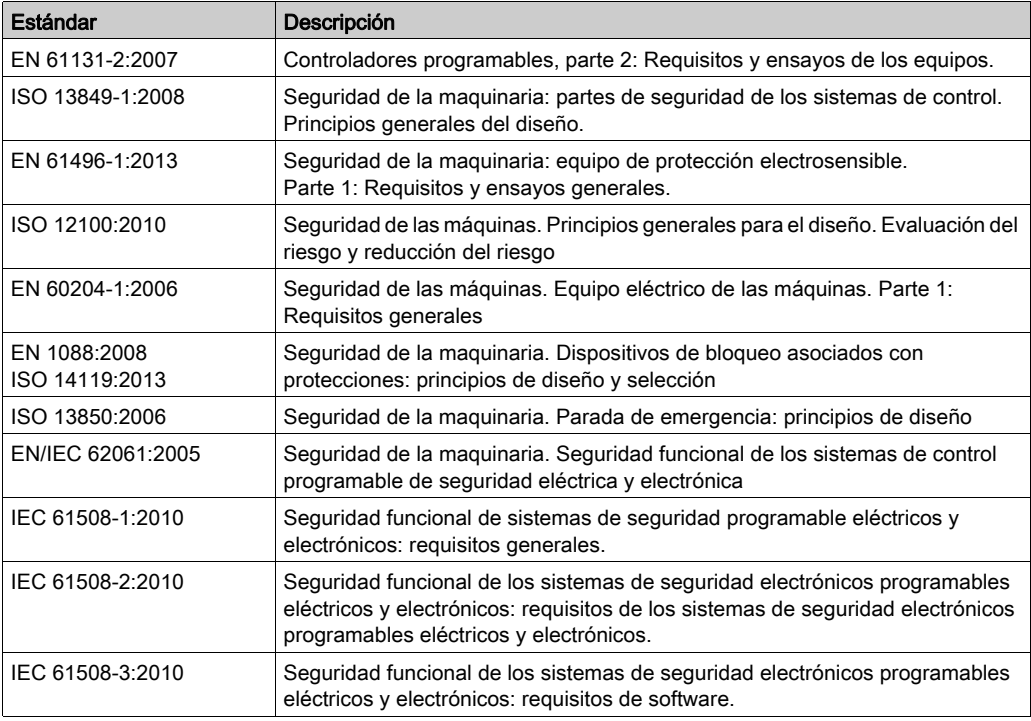

Estos estándares incluyen, entre otros:

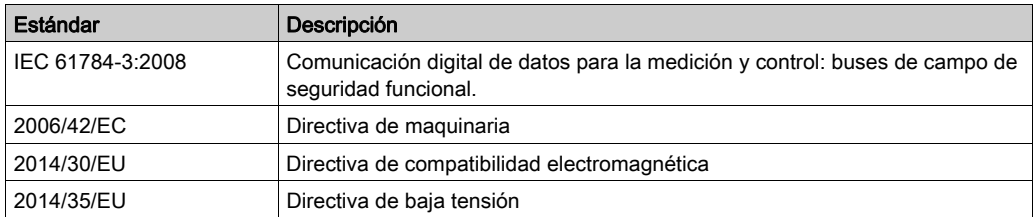

Además, los términos utilizados en este documento se pueden usar de manera tangencial porque se obtienen de otros estándares como:

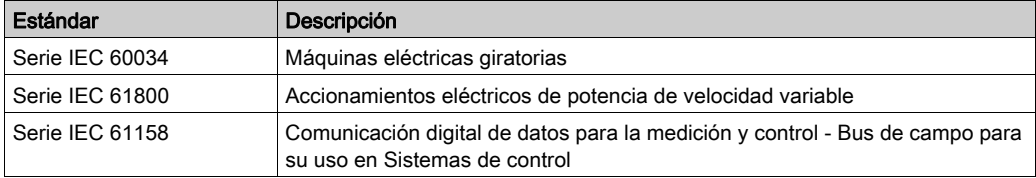

Por último, el término zona de funcionamiento se puede utilizar junto con la descripción de peligros específicos, y se define como tal para una zona de peligro o zona peligrosa en la Directiva de maquinaria (2006/42/EC) y ISO 12100:2010.

NOTA: Los estándares mencionados anteriormente podrían o no aplicarse a los productos específicos citados en la presente documentación. Para obtener más información en relación con los diferentes estándares aplicables a los productos descritos en este documento, consulte las tablas de características de las referencias de dichos productos.

## <span id="page-12-0"></span>Capítulo 1 Conceptos básicos

## <span id="page-12-1"></span>Ejecución de los programas de ejemplo

## Localización de los programas de ejemplo

Los programas de ejemplo se encuentran en la carpeta de instalación de Zelio Soft 2: Zelio Soft 2\Z2user\examples.

Los programas de ejemplo son:

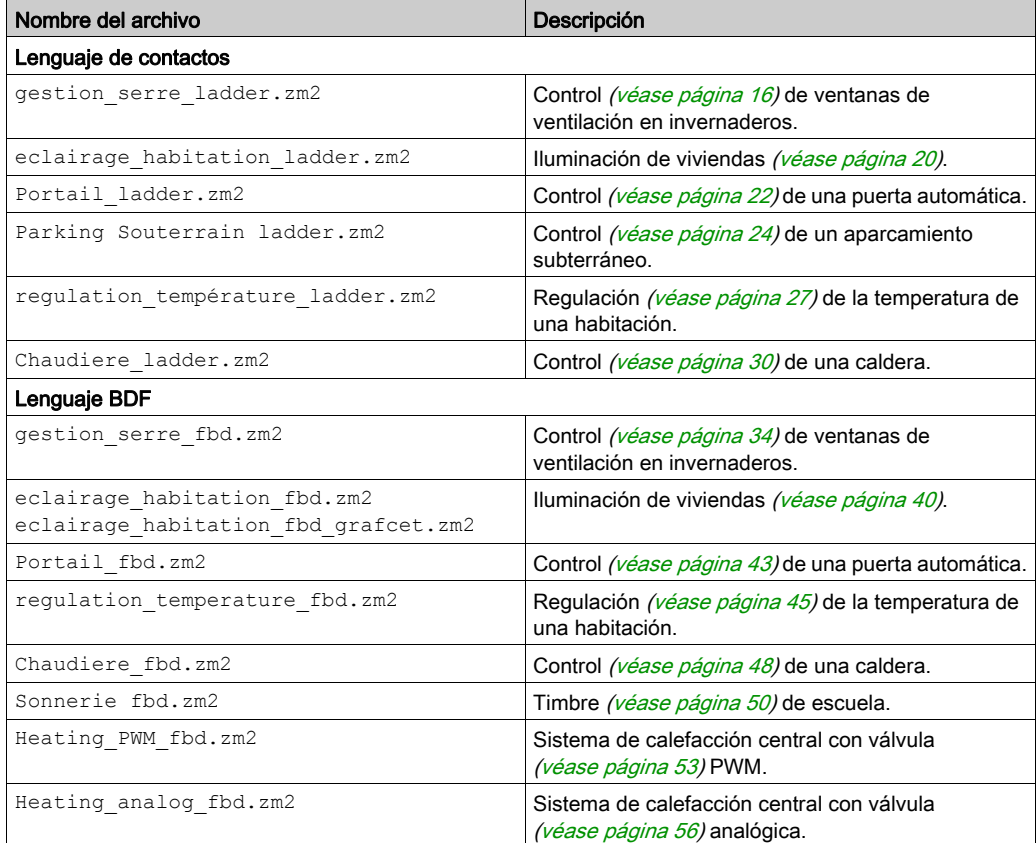

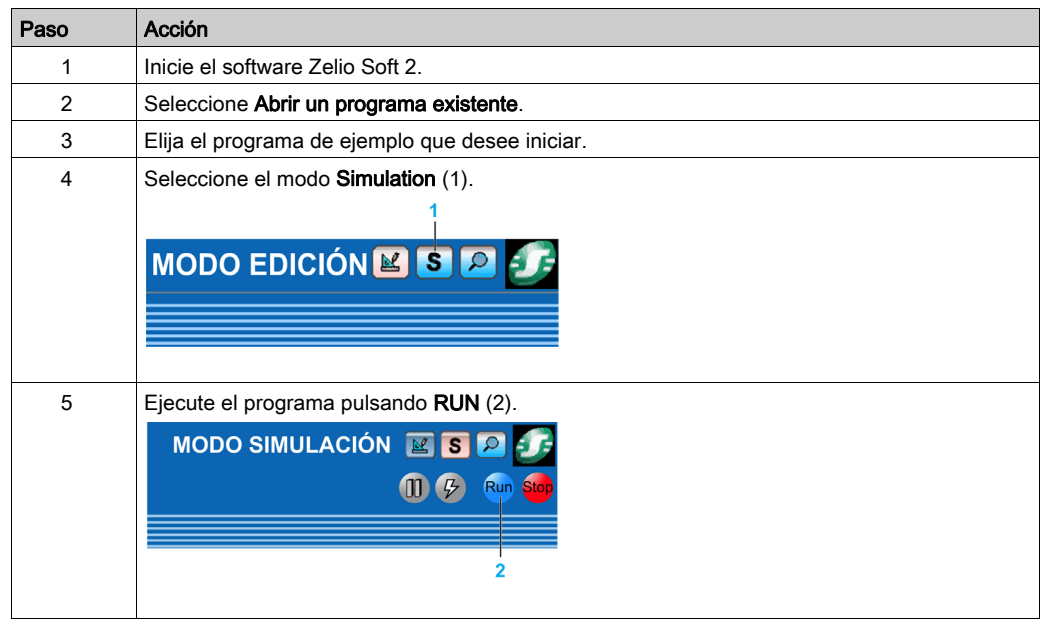

## Inicio de un ejemplo en la herramienta de programación Zelio Soft 2

Existen ventanas flotantes que permiten modificar y visualizar el estado de las entradas y salidas. Para verlas/ocultarlas, utilice la barra de iconos de la parte inferior de la pantalla:

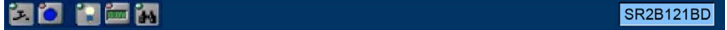

## <span id="page-14-0"></span>Capítulo 2 Aplicaciones en lenguaje Ladder

## Contenido de este capítulo

Este capítulo contiene los siguientes apartados:

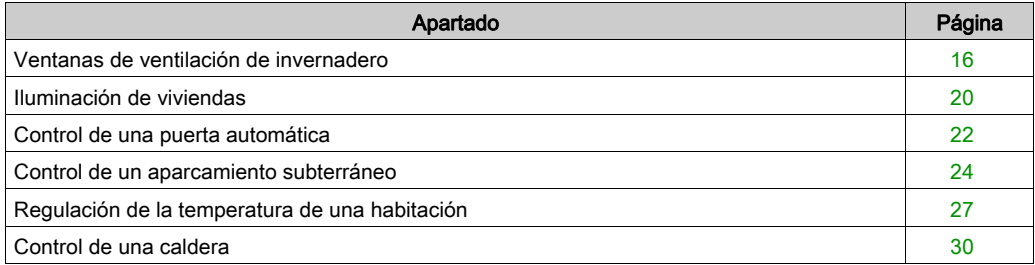

## <span id="page-15-1"></span><span id="page-15-0"></span>Ventanas de ventilación de invernadero

## **Descripción**

En este ejemplo se describe cómo se pueden gestionar las ventanas de ventilación de un invernadero automáticamente.

### Especificaciones técnicas

El propietario de un invernadero desea equiparlo con una instalación capaz de gestionar la apertura y el cierre de las ventanas de ventilación situadas en el techo del invernadero.

El invernadero tiene dos ventanas para la ventilación. La apertura de estas ventanas está controlada por un motor y 2 sensores que indican si las ventanas están abiertas o cerradas:

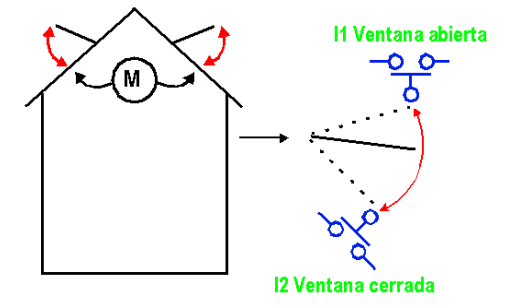

Durante el día, las ventanas están abiertas de 12 a 15 h para ventilar la estructura cuando la temperatura, en principio, es más elevada. Sin embargo, si la temperatura se sitúa por debajo de 10 °C, las ventanas no se abrirán, y se cerrarán en caso de que estuvieran abiertas.

Además, las ventanas se abrirán durante el día si la temperatura alcanza los 25 °C. Si la temperatura cae por debajo de los 25 °C, las ventanas se cerrarán de nuevo.

Finalmente, cuando se hace de noche, las ventanas quedarán cerradas independientemente de la temperatura.

Descripción del programa. Se utilizan 3 franjas horarias:

- Franja 1: Noche, de 21:00 a 7:00
- Franja 2: Día, de 7:00 a 12:00 y de 15:00 a 21:00
- Franja 3: Mediodía, de 12:00 a 15:00

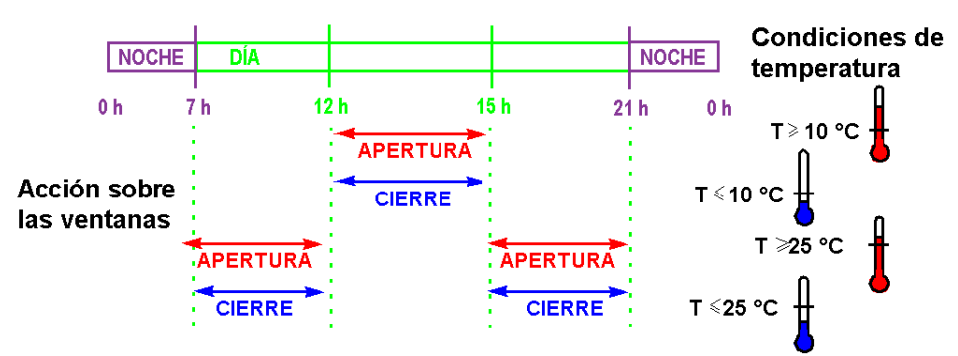

Resumen:

### Tabla de entradas/salidas

Descripción de las entradas:

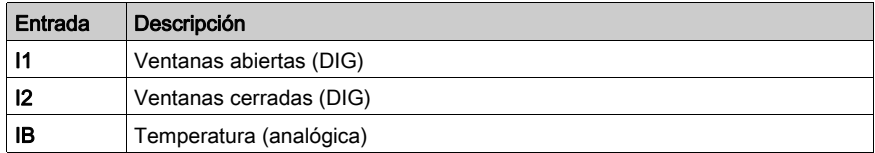

Descripción de las salidas:

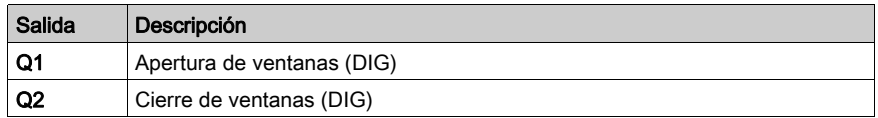

La temperatura proviene de un sensor que suministra en salida una tensión de 0 a 10 V.

## Referencia necesaria

Para esta aplicación es necesario un módulo lógico que integre un reloj y entradas analógicas:

- $\bullet$  SR2B121BD (24 V CC)
- $\bullet$  SR2B122BD (24 V CC)
- SR2B121JD (12 V CC)

## Hoja de cableado LD

En esta figura se muestra un ejemplo con una visualización de símbolos Ladder:

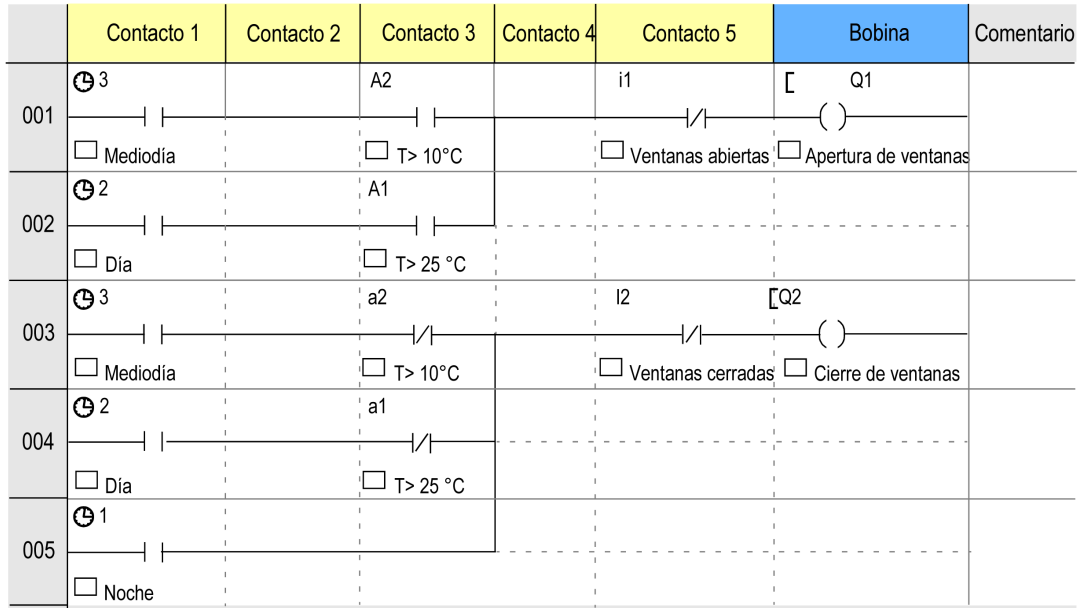

## Descripción de los parámetros

### Programador horario H1:

Canal C:

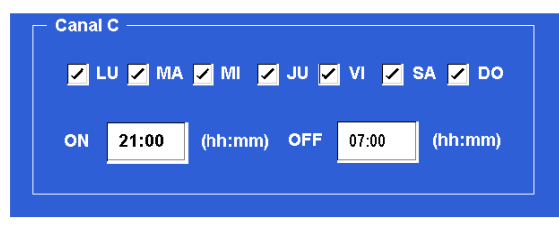

Los canales restantes (A, B, D) no están configurados.

## Programador horario H2:

Canal C:

- MARCHA: 07:00 PARO: 12:00
- Los demás parámetros son iguales que para el programador H1.

Canal D:

- MARCHA: 15:00 PARO: 21:00
- Los demás parámetros son iguales que para el programador H1.

Los otros canales (A, B) no están configurados.

#### Programador horario H3:

Canal C:

- MARCHA: 12:00 PARO: 15:00
- Los demás parámetros son iguales que para el programador H1.

Los canales restantes (A, B, D) no están configurados.

## Comparador analógico a1

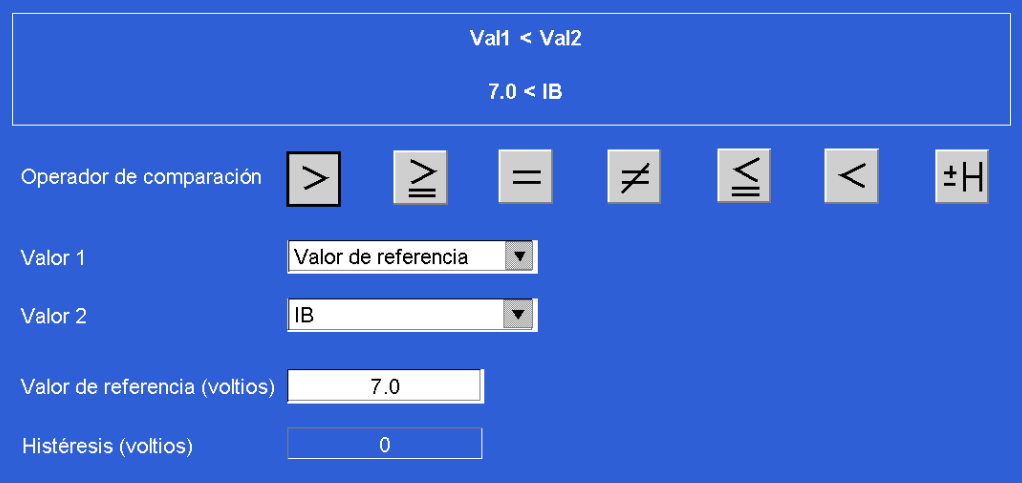

## Comparador analógico A2

Valor de referencia: 3 voltios.

Los demás parámetros son iguales que para el programador A1.

## <span id="page-19-1"></span><span id="page-19-0"></span>Iluminación de viviendas

#### Especificaciones técnicas

Un particular desea contar con una instalación capaz de gestionar por sí misma la iluminación del hueco de las escaleras y una entrada exterior de acceso a la casa.

Funciones del programa:

- **Iluminación exterior:** El circuito se activa durante la noche mediante un conmutador crepuscular. Un sensor detecta cualquier movimiento y activa la iluminación exterior durante 2 minutos.
- Iluminación interior: Hay dos botones pulsadores en el hueco de la escalera: uno en el acceso y otro en lo alto de la escalera. Tienen la misma función. La iluminación temporizada (dos minutos) se produce al pulsar uno de los botones.

#### Tabla de entradas/salidas

Descripción de las entradas:

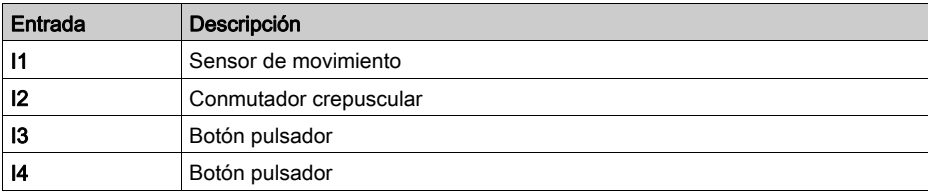

Descripción de las salidas:

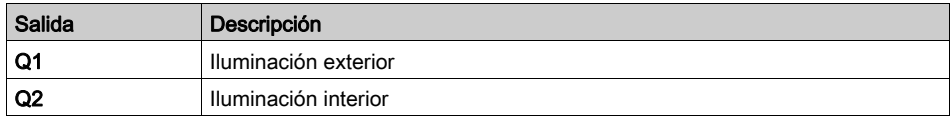

### Referencia necesaria

Para esta aplicación, no se requieren condiciones especiales.

## Hoja de cableado LD

Esta figura muestra el ejemplo con la visualización de símbolos eléctricos:

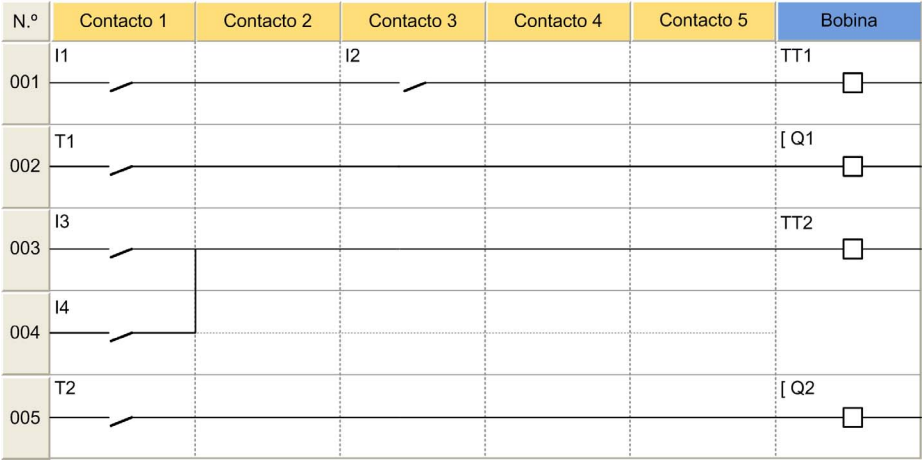

## <span id="page-21-1"></span><span id="page-21-0"></span>Control de una puerta automática

#### Especificaciones técnicas

Un particular desea controlar el acceso a su domicilio mediante una puerta automática equipada con un motor de doble sentido de rotación (apertura y cierre).

Funciones del programa:

- *Apertura:* Cuando la puerta esté cerrada o en posición intermedia, la señal del mando a distancia provoca la apertura completa de la puerta. Durante la apertura, cada acción sucesiva sobre el mando a distancia detiene o reinicia el motor. Cuando la puerta está completamente abierta, permanece así durante 4 segundos antes de poder iniciar el cierre.
- Cierre: Durante el cierre, la puerta se abre si se acciona el mando a distancia o si el sensor detecta movimiento. Mientras el sensor esté activado (por ejemplo, a causa de un vehículo parado en la entrada), la puerta permanecerá totalmente abierta.

#### Tabla de entradas/salidas

Descripción de las entradas:

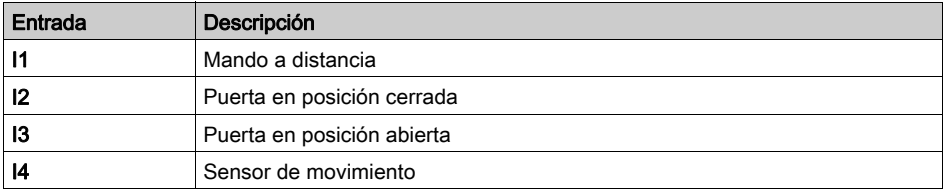

Descripción de las salidas:

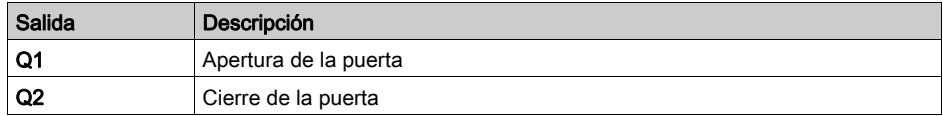

#### Referencia necesaria

Para esta aplicación, no se requieren condiciones especiales.

#### Ventajas de la aplicación

La función que permite detener la apertura o el cierre de la puerta cuando se detecta la señal del mando a distancia es una ventaja para este tipo de aplicación.

## Hoja de cableado LD

Esta figura muestra el ejemplo con la visualización de símbolos eléctricos:

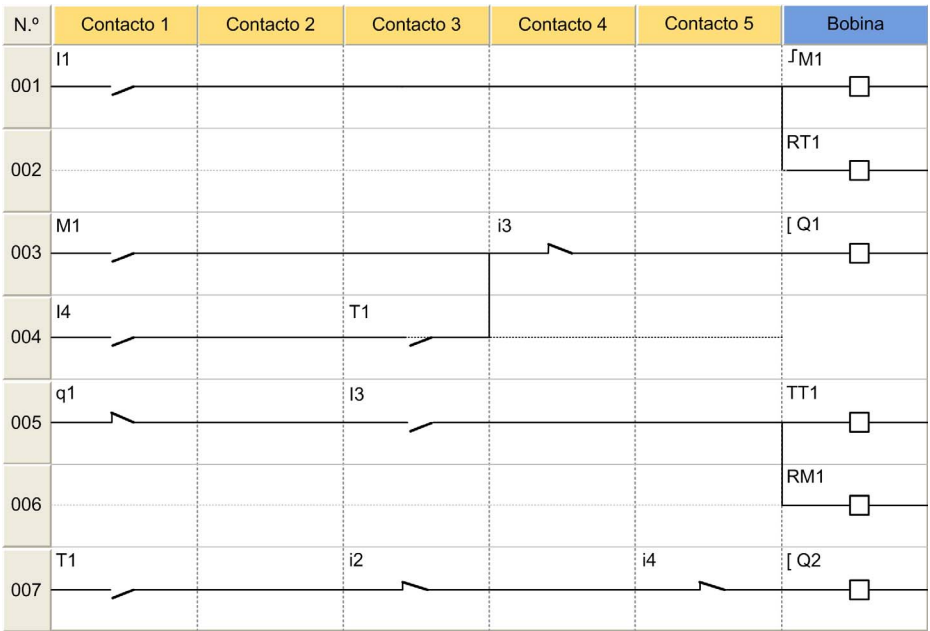

## <span id="page-23-1"></span><span id="page-23-0"></span>Control de un aparcamiento subterráneo

### Especificaciones técnicas

Este ejemplo completa y centraliza el control del aparcamiento subterráneo de un edificio de administración.

Funciones del programa:

- Control de las entradas/salidas de vehículos: Una barrera automática permite el acceso. Los usuarios pueden acceder al aparcamiento durante las horas de apertura: de lunes a viernes de 8:30 a 17:30 y los sábados de 09:30 a 12:00. No obstante, es posible cancelar el cierre de la barrera de forma manual mediante la tecla Z4 (reinicio mediante la tecla Z2) en un caso excepcional.
- Conteo: La capacidad del aparcamiento es de un máximo de 93 vehículos. Un contador bloquea el acceso al aparcamiento si está completo, en cuyo caso se mostrará una señal luminosa en la que se leerá Aparcamiento completo. También es posible aumentar o disminuir de forma manual el número de vehículos presentes en el aparcamiento (mediante Z1 y Z3).
- $\bullet$  *Nivel de CO<sub>2</sub>:* Un sensor de dióxido de carbono (CO<sub>2</sub>) indica si el nivel supera el límite definido y controla el funcionamiento de un ventilador (10 minutos).
- *Alumbrado:* Cada llegada de un vehículo al aparcamiento o cada pulsación del interruptor por un peatón activa el alumbrado durante 2 minutos.

#### Tabla de entradas/salidas

Descripción de las entradas:

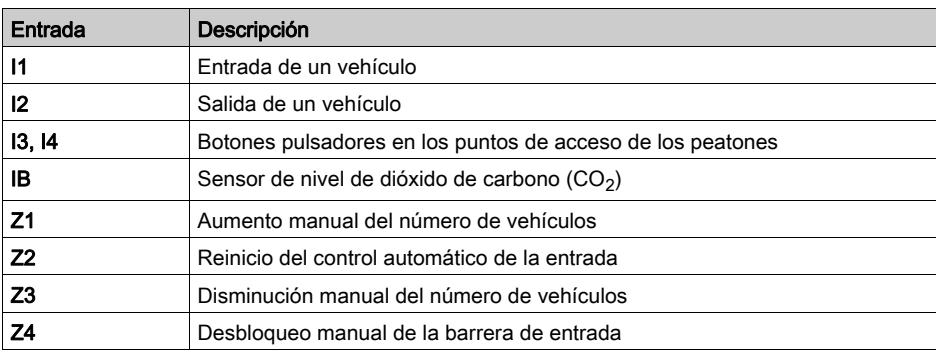

Descripción de las salidas:

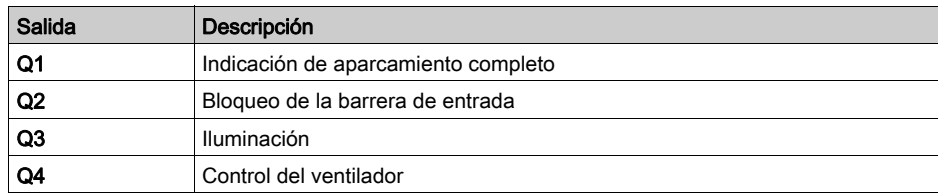

## Referencia necesaria

Para este ejemplo, se necesitan un reloj y entradas analógicas:

- $\bullet$  SR2B121BD (24 V CC),
- SR2B121JD (12 V CC).

## Ventajas de la aplicación

La gestión completa de un aparcamiento a través de un módulo lógico.

## Hoja de cableado LD

Esta figura muestra el ejemplo con la visualización de símbolos eléctricos:

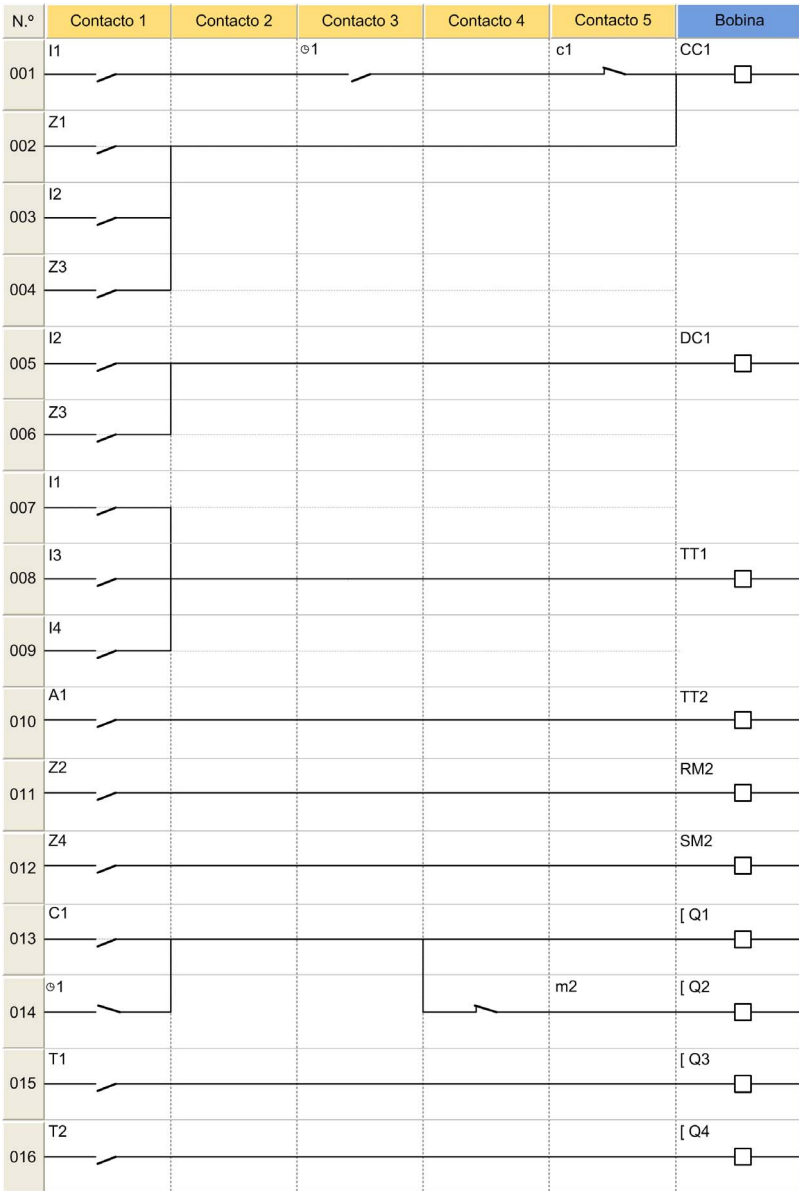

## <span id="page-26-1"></span><span id="page-26-0"></span>Regulación de la temperatura de una habitación

## Especificaciones técnicas

La temperatura ambiente de una habitación se controla, en modo de calefacción, mediante una resistencia y un ventilador, y en modo de refrigeración sólo mediante un ventilador. Una sonda de temperatura proporciona una señal de 0-10 V. Un interruptor ofrece la posibilidad de desactivar la regulación de la temperatura.

Los cambios de los valores de entrada y salida se pueden vigilar en una ventana de supervisión.

Descripción del programa:

- Entrada I1 = 0: La regulación de la temperatura está desactivada
- Entrada I1 = 1: La regulación de la temperatura está activada
- $\bullet$  Entrada  $\bullet$  = 0: Modo de refrigeración
- Entrada I2 = 1: Modo de calefacción

#### Tabla de entradas/salidas

Descripción de las entradas:

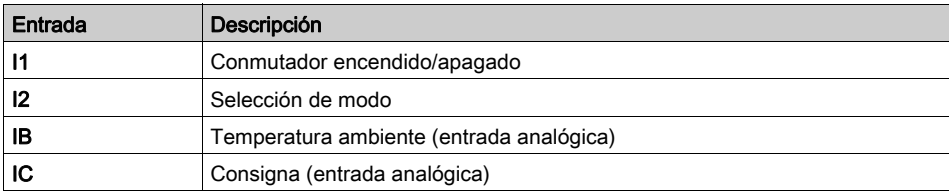

Descripción de las salidas:

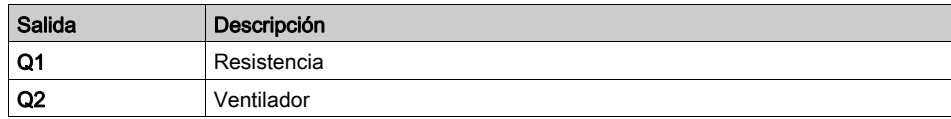

La temperatura se obtiene de un sensor que suministra una tensión de salida de 0 a 10 V.

NOTA: Para simular este programa, ajuste en primer lugar la consigna utilizando la entrada analógica IC y, a continuación, ponga en marcha la regulación ( $11 = 1$ , haga clic en  $11$ ). Si se selecciona el modo de refrigeración (I2 = 0), el ventilador se activa cuando la temperatura supera la consigna en 3 °C y se detiene cuando la temperatura desciende 2 °C por debajo de la consigna. En el modo de calefacción esto sucede a la inversa.

#### Referencia necesaria

Para esta aplicación, se requiere un módulo lógico Zelio Logic con entradas analógicas:

- $\bullet$  SR2B121BD (24 V CC),
- SR2B121JD (12 V CC).

## Histéresis

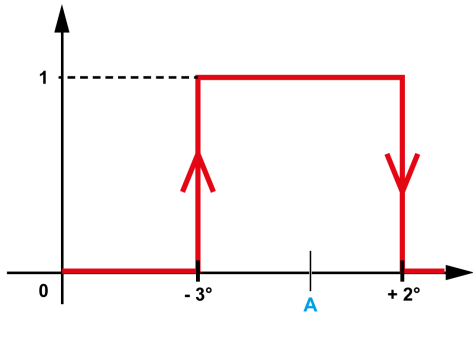

A Consigna

## Ventajas de la aplicación

- 1. Utilización de entradas analógicas de 0 a 10 V
- 2. La ventana de supervisión:

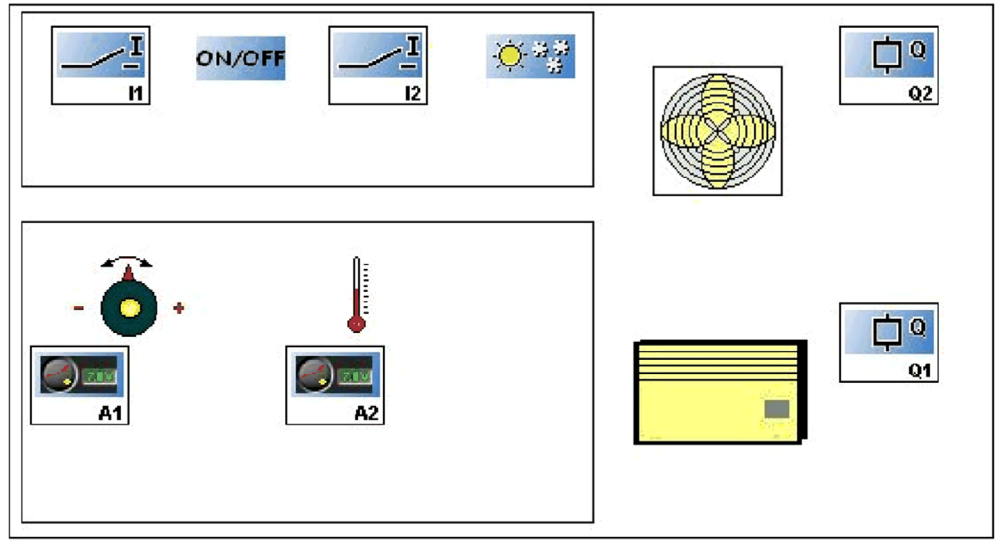

## Hoja de cableado LD

Esta figura muestra el ejemplo con la visualización de símbolos eléctricos:

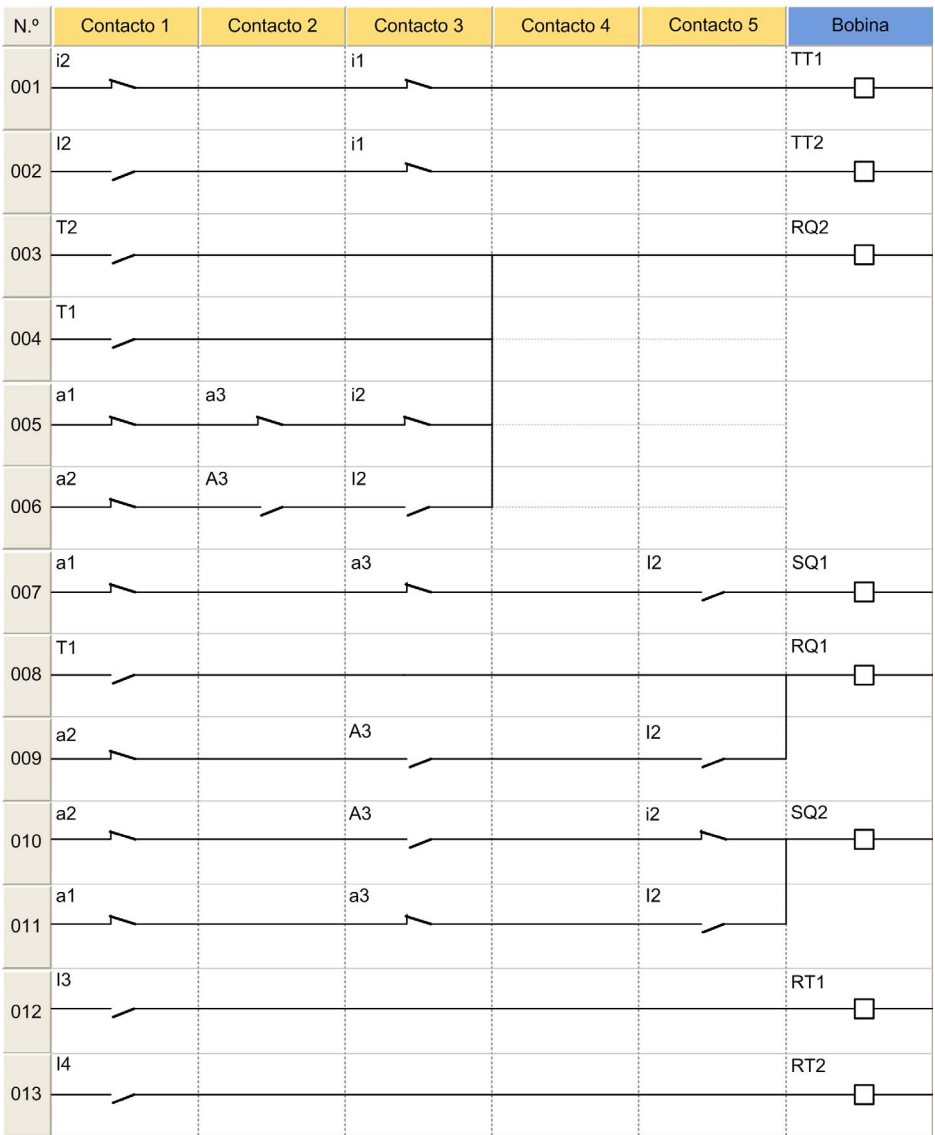

## <span id="page-29-1"></span><span id="page-29-0"></span>Control de una caldera

#### Especificaciones técnicas

Para evitar un consumo excesivo de electricidad al encender la caldera, los elementos de calefacción se activan de manera progresiva y, durante la parada, se desactivan también de manera progresiva.

Este principio de funcionamiento se muestra en el cronograma siguiente:

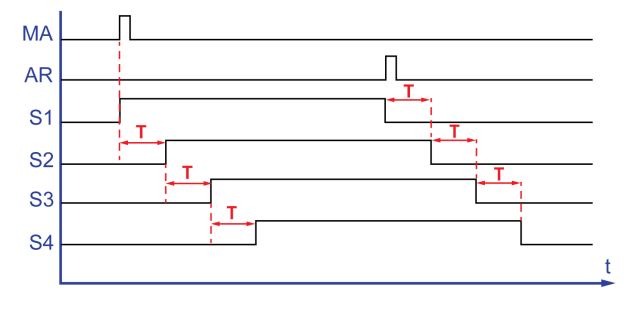

El botón de encendido (MA) permite activar el primer elemento de calefacción ( $S1$ ). Tras un lapso de tiempo T, se activa el segundo elemento (S2). Tras el mismo lapso de tiempo, se activa al tercer elemento (S3), y luego el cuarto (S4), una vez más tras el lapso de tiempo T. El botón de apagado (AR) desactiva S1. Los tres elementos restantes se desactivan progresivamente una vez transcurrido el lapso de tiempo T.

Descripción del programa:

- Entradas: El programa incluye seis bloques de función TIMER. La función requiere la introducción del mismo valor de lapso de tiempo  $T$  en los seis bloques de función.
- Como resultado, si quiere modificar uno de los bloques de función, debe introducir la nueva selección en los seis bloques de función.

#### Tabla de entradas/salidas

Descripción de las entradas:

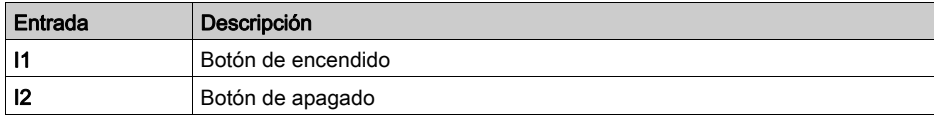

Descripción de las salidas:

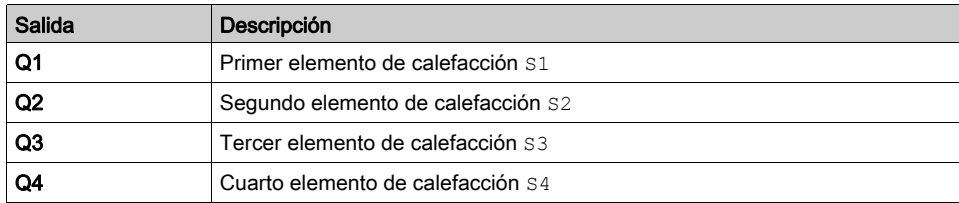

## Referencia necesaria

Para este ejemplo, no se requieren condiciones especiales.

## Hoja de cableado LD

Esta figura muestra el ejemplo con la visualización de símbolos eléctricos:

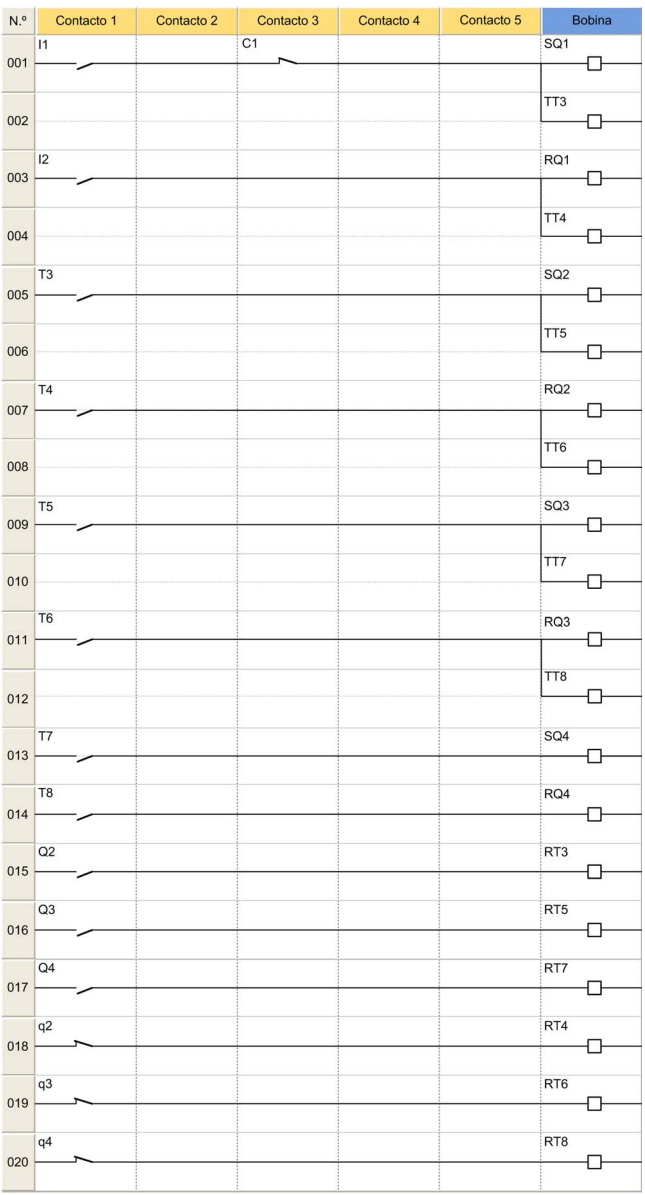

## <span id="page-32-0"></span>Capítulo 3 Aplicaciones en lenguaje FBD

## Contenido de este capítulo

Este capítulo contiene los siguientes apartados:

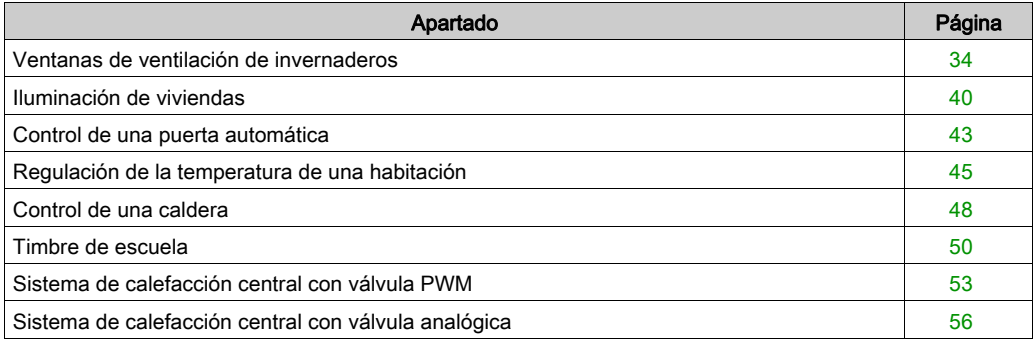

## <span id="page-33-1"></span><span id="page-33-0"></span>Ventanas de ventilación de invernaderos

### **Descripción**

En este ejemplo se describe cómo se pueden gestionar las ventanas de ventilación de un invernadero automáticamente.

#### Especificaciones técnicas

El propietario de un invernadero desea equiparlo con una instalación capaz de gestionar la apertura y el cierre de las ventanas de ventilación situadas en el techo del invernadero.

El invernadero tiene dos ventanas para la ventilación. La apertura de estas ventanas está controlada por un motor y 2 sensores que indican si las ventanas están abiertas o cerradas:

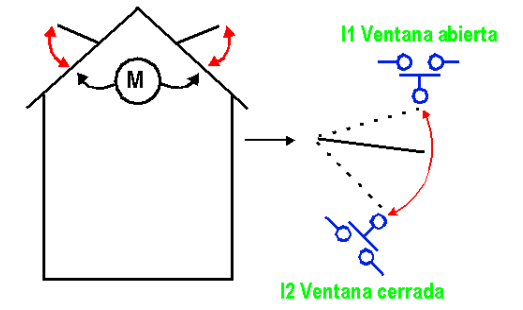

Durante el día, las ventanas están abiertas de 12 a 15 h para ventilar la estructura cuando la temperatura, en principio, es más elevada. Sin embargo, si la temperatura se sitúa por debajo de 10 °C, las ventanas no se abrirán, y se cerrarán en caso de que estuvieran abiertas.

Además, las ventanas se abrirán durante el día si la temperatura alcanza los 25 °C. Si la temperatura cae por debajo de los 25 °C, las ventanas se cerrarán de nuevo.

Finalmente, cuando se hace de noche, las ventanas quedarán cerradas independientemente de la temperatura.

Descripción del programa. Se utilizan 3 franjas horarias:

- Franja 1: Noche, de 21:00 a 7:00
- Franja 2: Día, de 7:00 a 12:00 y de 15:00 a 21:00
- Franja 3: Mediodía, de 12:00 a 15:00

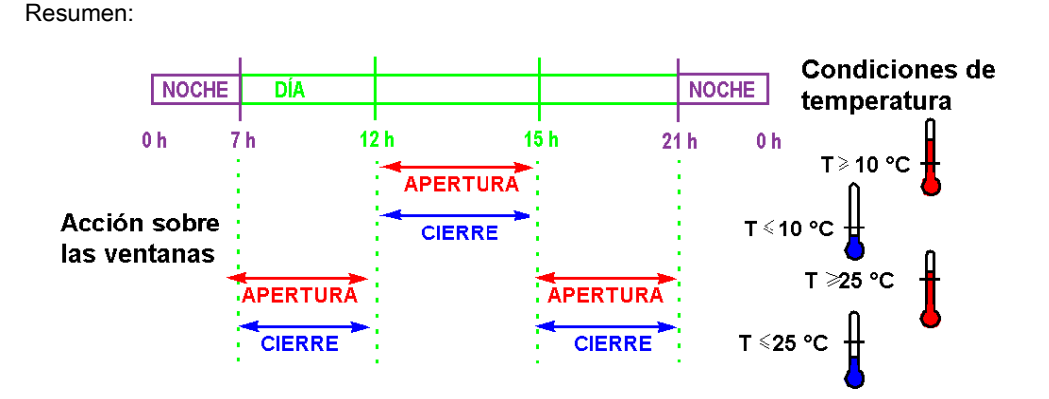

### Tabla de entradas/salidas

Descripción de las entradas:

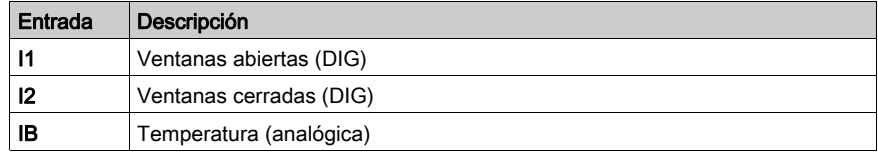

Descripción de las salidas:

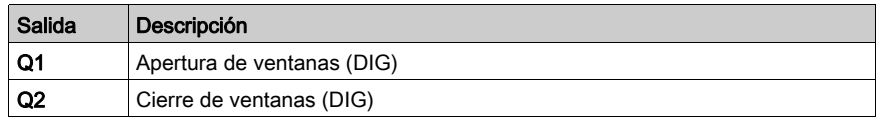

La temperatura proviene de un sensor que suministra en salida una tensión de 0 a 10 V.

## Referencia necesaria

Para esta aplicación es necesario un módulo lógico que integre un reloj y entradas analógicas:

- $\bullet$  SR2B122BD (24 V CC)
- SR2B121JD (12 V CC)

## Hoja de cableado BDF

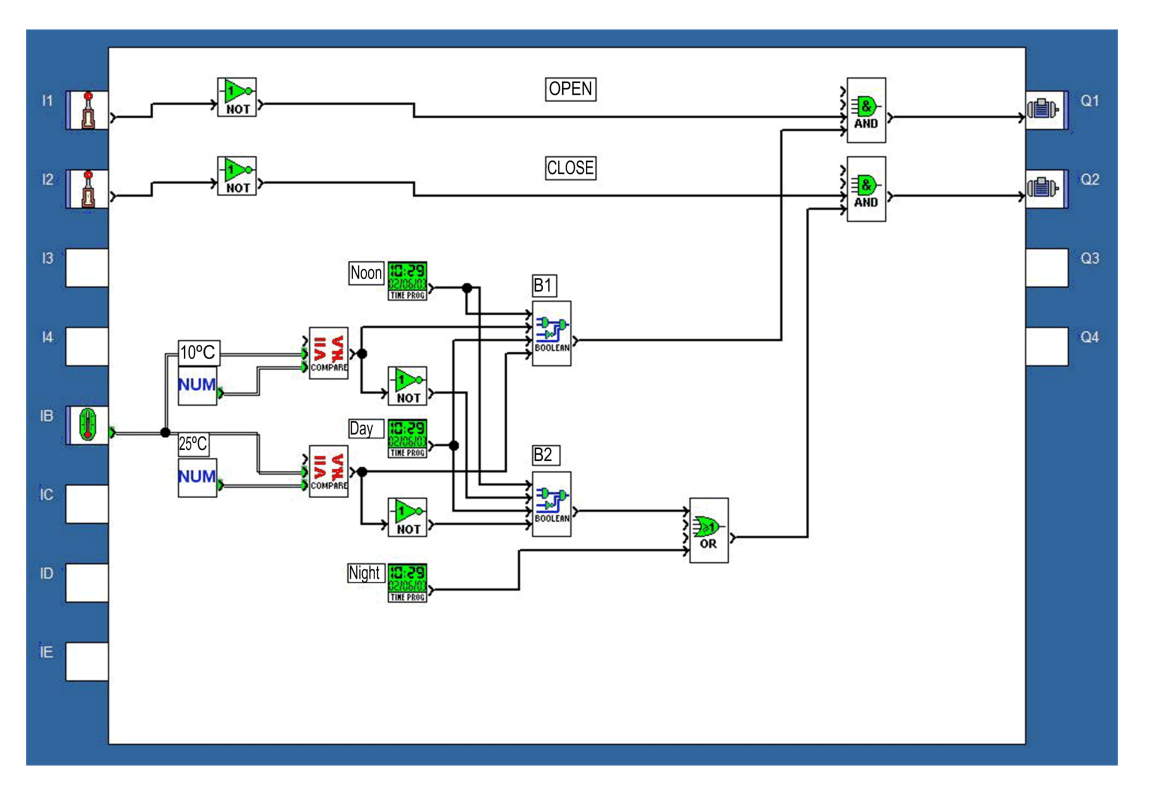

## Parámetros

## Comparador analógico B12

Valor1 > Valor2

## Comparador analógico B18

Valor1 > Valor2

## Programador horario B11

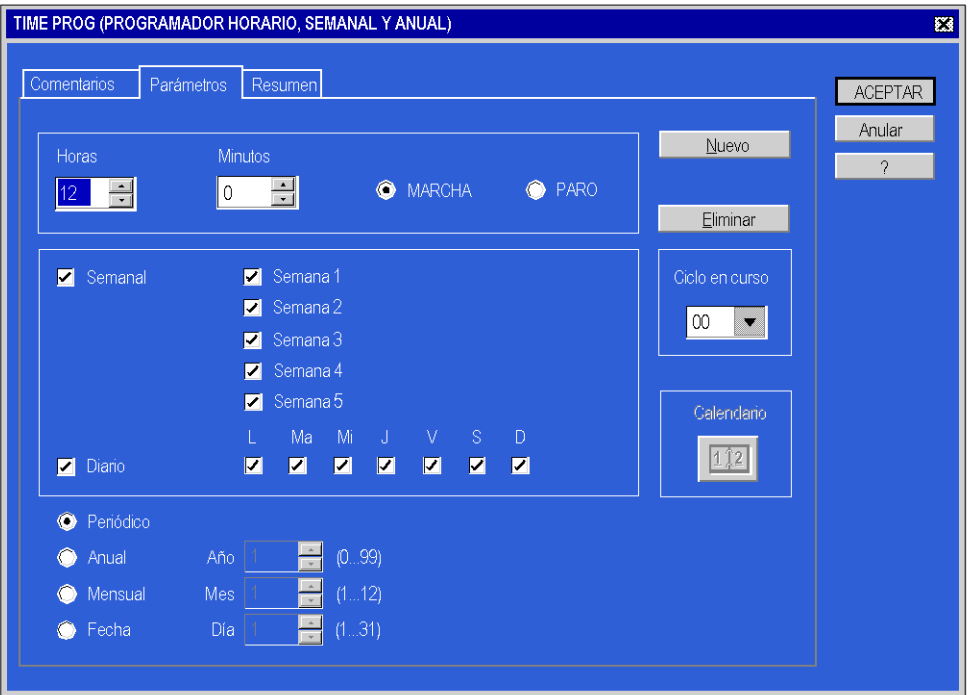

Ciclo en curso: 00

- $\bullet$  Hora: 15
- Minuto: 00
- PARO seleccionado.
- Todos los parámetros restantes son iguales que para MARCHA.

## Programador horario B13

Ciclo en curso 00

- $\bullet$  Hora: 07
- $\bullet$  Minuto: 00
- MARCHA seleccionado.
- Los demás parámetros son iguales que para el programador B11.

Ciclo en curso 01

- $\bullet$  Hora: 12
- $\bullet$  Minuto: 00
- PARO seleccionado.
- Los demás parámetros son iguales que para el programador B11.

Ciclo en curso 02

- $\bullet$  Hora: 15
- $\bullet$  Minuto: 00
- MARCHA seleccionado.
- Los demás parámetros son iguales que para el programador B11.

Ciclo en curso 03

- $\bullet$  Hora: 21
- Minuto: 00
- PARO seleccionado.
- Los demás parámetros son iguales que para el programador B11.

#### Programador horario B19

Ciclo en curso 00

- $\bullet$  Hora: 21
- Minuto: 00
- MARCHA seleccionado.
- Los demás parámetros son iguales que para el programador B11.

Ciclo en curso 01

- Hora: 7
- $\bullet$  Minuto: 00
- PARO seleccionado.
- Los demás parámetros son iguales que para el programador B11.

## Funciones booleanas

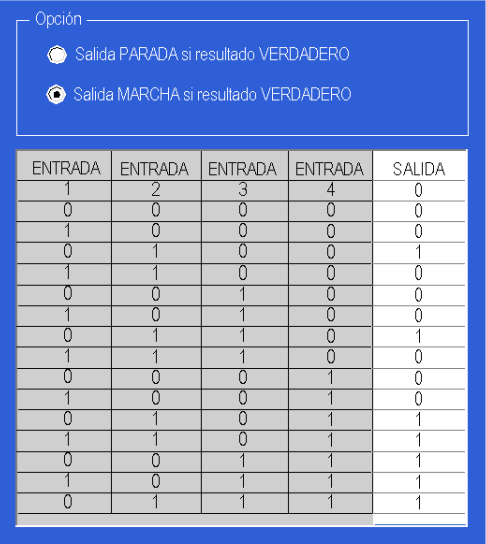

## <span id="page-39-1"></span><span id="page-39-0"></span>Iluminación de viviendas

#### Especificaciones técnicas

Un particular desea contar con una instalación capaz de gestionar por sí misma la iluminación del hueco de las escaleras y una entrada exterior de acceso a la casa.

Funciones del programa:

- $\bullet$  *Iluminación exterior:* El circuito se activa cada año desde el 1 de junio hasta el 1 de octubre, y durante la noche mediante un conmutador crepuscular. Un sensor detecta cualquier movimiento y activa la iluminación exterior durante 2 minutos.
- **Iluminación interior:** Hay dos botones pulsadores en el hueco de la escalera: uno en el acceso y otro en lo alto de la escalera. Tienen la misma función.
	- La iluminación temporizada (30 segundos) se produce al pulsar uno de los botones. El reloj contador se puede bloquear mediante otra pulsación de uno de los botones.
	- La iluminación permanente se activa si un botón se mantiene pulsado durante al menos dos segundos. Se detiene mediante una presión breve.

Descripción del programa, la programación es posible a dos niveles:

- Nivel 1: Programa sólo con funciones BDF y lógicas.
- Nivel 2: Programa con funciones GFC además de funciones BDF y lógicas.

#### Tabla de entradas/salidas

Descripción de las entradas:

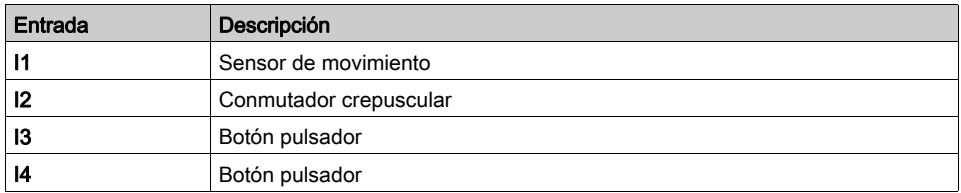

Descripción de las salidas:

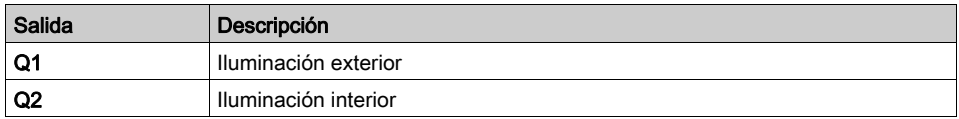

#### Referencia necesaria

Para esta aplicación, se necesita un módulo lógico Zelio Logic con una entrada de reloj. Por ejemplo, SR2B121BD (24 V CC).

#### Ventajas de la aplicación

Se puede emplear la aplicación con funciones secuenciales.

## Hoja de cableado BDF

En esta figura se muestra un ejemplo (nivel 1) en FBD:

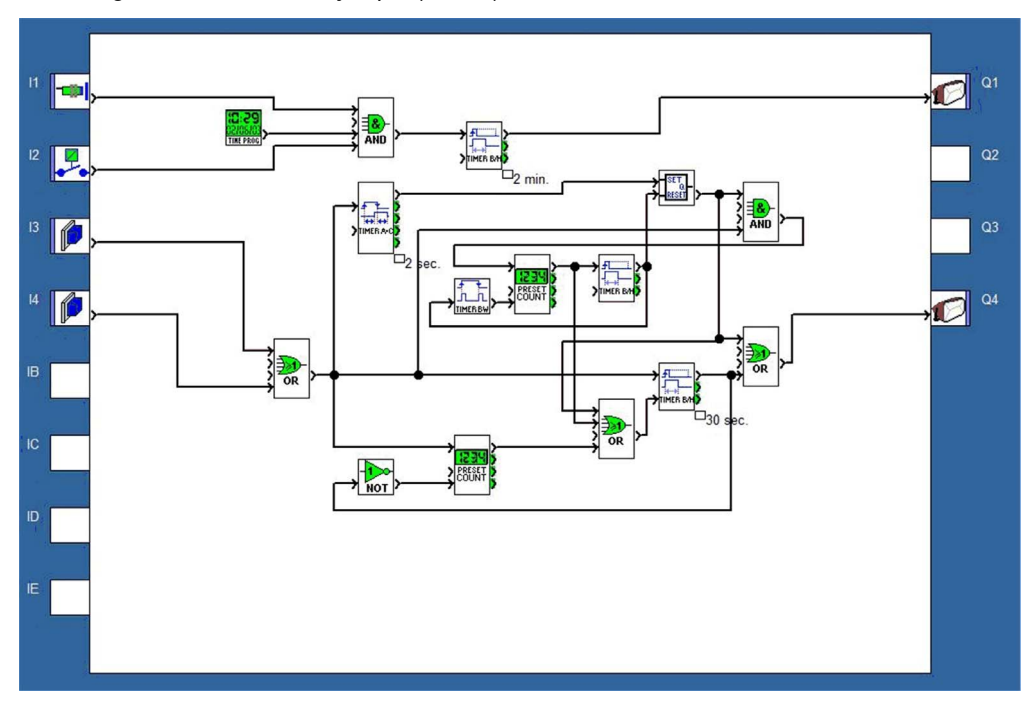

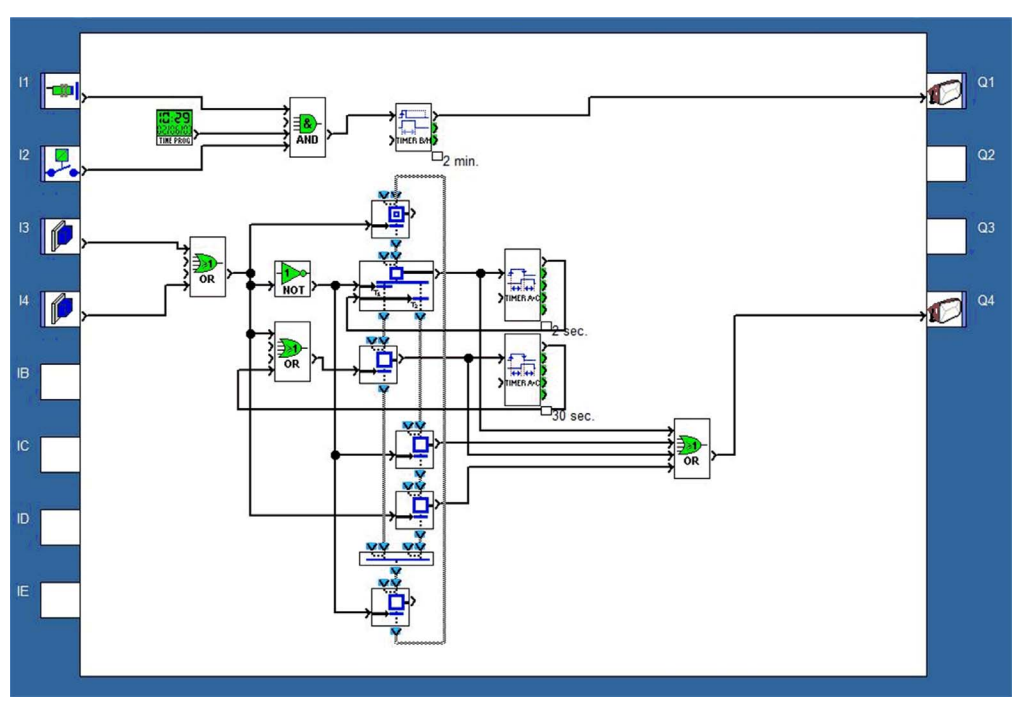

En esta figura se muestra el ejemplo de nivel 2 (SFC/Grafcet) en FBD:

## <span id="page-42-1"></span><span id="page-42-0"></span>Control de una puerta automática

### Especificaciones técnicas

Un particular desea controlar el acceso a su domicilio mediante una puerta automática equipada con un motor de doble sentido de rotación (apertura y cierre).

Funciones del programa:

● *Apertura:* Cuando la puerta esté cerrada o en posición intermedia, la señal del mando a distancia provoca la apertura completa de la puerta. Durante la apertura, cada acción sucesiva sobre el mando a distancia detiene o reinicia el motor.

Cuando la puerta está completamente abierta, permanece así durante 4 segundos antes de poder iniciar el cierre.

• Cierre: Durante el cierre, la puerta se abre si se acciona el mando a distancia o si el sensor detecta movimiento. Mientras el sensor esté activado (por ejemplo, a causa de un vehículo parado en la entrada), la puerta permanecerá totalmente abierta.

Descripción del programa:

- El temporizador T1 (Timer  $A/C$ ) permite conmutar el motor en el sentido de apertura 0,5 segundos después de detener el cierre. De este modo, se evitan los cortocircuitos y las perturbaciones mecánicas.
- $\bullet$  El temporizador  $T2$  (Timer  $A/C$ ) realiza dos funciones a la vez:
	- El retardo de disparo de 4 segundos mantiene la puerta en posición abierta antes de iniciar el cierre.
	- El retardo de disparo de 0,2 segundos permite comprobar las condiciones de activación de la salida del bloque lógico AND.

## Tabla de entradas/salidas

Descripción de las entradas:

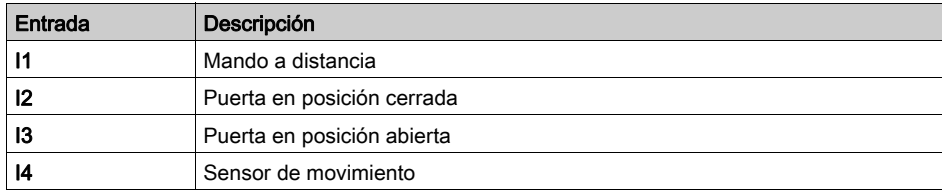

Descripción de las salidas:

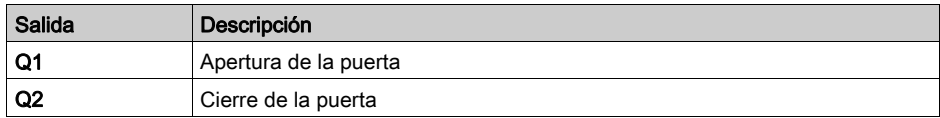

#### Referencia necesaria

Para esta aplicación, no se requieren condiciones especiales.

### Ventajas de la aplicación

La función que permite detener la apertura o el cierre de la puerta cuando se detecta la señal del mando a distancia es una ventaja para este tipo de aplicación.

La ramificación en paralelo de los terminales del motor permite añadir un indicador luminoso que advierte de cualquier movimiento de la puerta.

## Hoja de cableado BDF

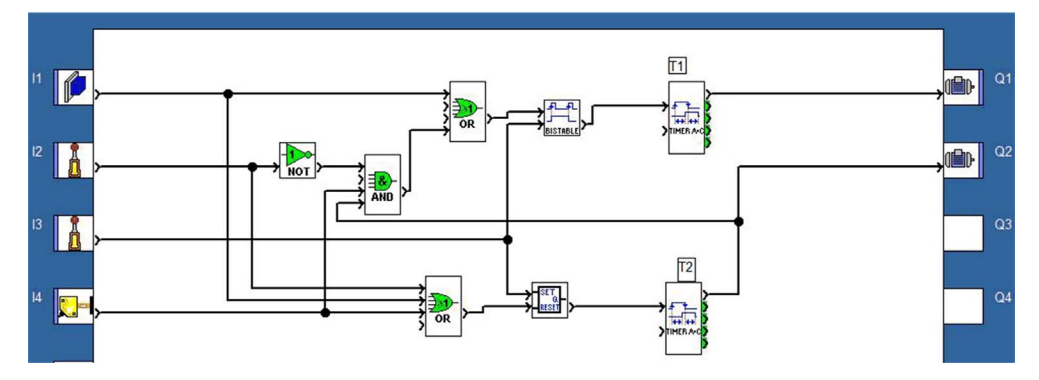

## <span id="page-44-1"></span><span id="page-44-0"></span>Regulación de la temperatura de una habitación

## Especificaciones técnicas

La temperatura ambiente de una habitación se controla, en modo de calefacción, mediante una resistencia y un ventilador, y en modo de refrigeración sólo mediante un ventilador. Un sensor de temperatura, por medio de un convertidor, proporciona una señal de 0 a 10 V. Se utiliza un conmutador para desactivar la regulación de la temperatura.

Visualización en la pantalla:

- Se muestra el modo de calefacción o refrigeración.
- Se muestran la temperatura ambiente y la consigna.
- Se ofrece una función de disparo para ajustar la regulación que tiene en cuenta una histéresis de +2 °C de activación a desactivación y –3 °C de desactivación a activación.

Descripción del programa:

 Entrada I1 = 0: La regulación de la temperatura está desactivada. Ejemplo de visualización:

```
OFF
***********
```
\*\*\*\*\*\*\*\*\*\*\*

## 0017.2

 Entrada I1 = 1: La regulación de la temperatura está activada. Ejemplo de visualización:

Modo de calefacción 0020.0 (Visualización consigna) 0017,2 (Visualización temperatura)

## Tabla de entradas/salidas

Descripción de las entradas:

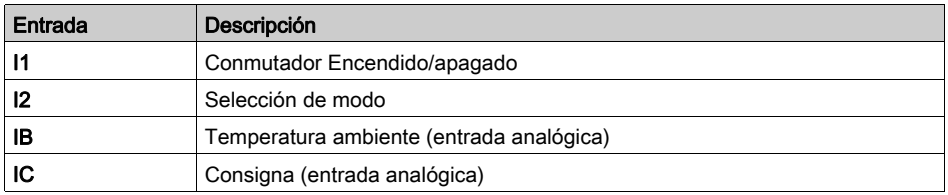

Descripción de las salidas:

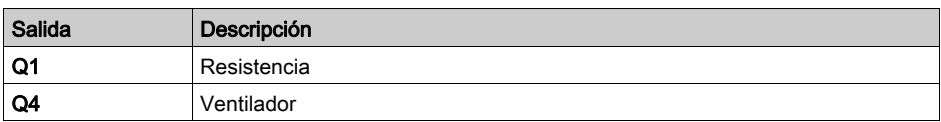

La temperatura se obtiene de un sensor que suministra una tensión de salida de 0 a 10 V.

NOTA: Cuando el módulo esté en marcha, seleccione FBD DISPLAY en el menú principal del panel frontal para ver los bloques de texto activos en la pantalla. En simulación, se puede mostrar el panel frontal al seleccionar 3 panel frontal en el menú Ventana.

NOTA: Es probable que haya que cablear funciones de ganancia adicionales tras las entradas IB e IC.

#### Referencia necesaria

Para esta aplicación, se requiere un módulo lógico Zelio Logic con entradas analógicas:

- $\bullet$  SR2B121BD (24 V CC),
- SR2B121JD (12 V CC).

#### Histéresis

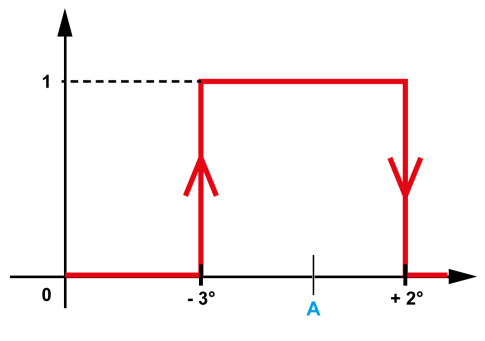

A Consigna

## Ventajas de la aplicación

Utilización de entradas analógicas de 0 a 10 V

## Hoja de cableado BDF

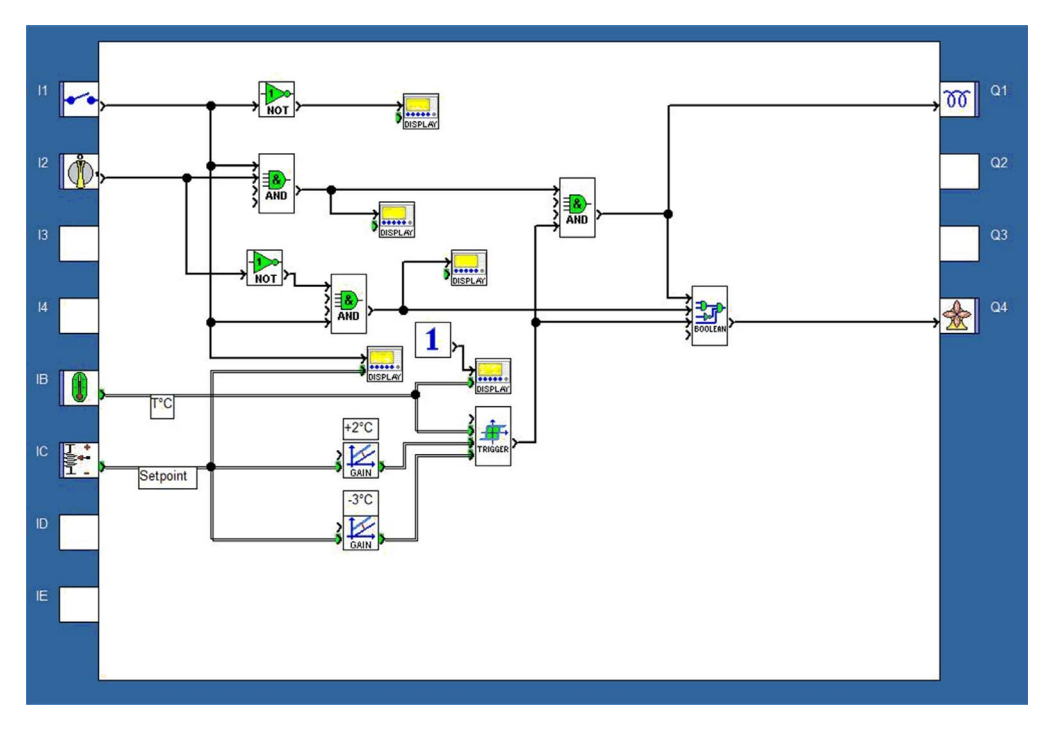

## <span id="page-47-1"></span><span id="page-47-0"></span>Control de una caldera

#### Especificaciones técnicas

Para evitar un consumo excesivo de electricidad al encender la caldera, los elementos de calefacción se activan de manera progresiva y, durante la parada, se desactivan también de manera progresiva.

Este principio de funcionamiento se muestra en el cronograma siguiente:

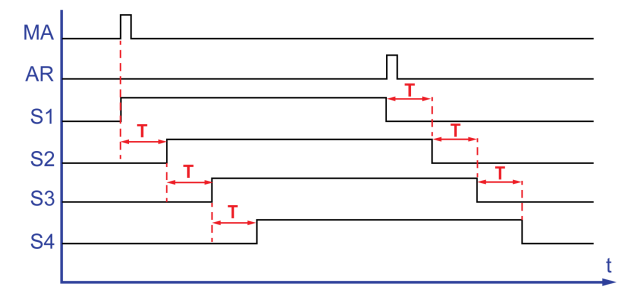

El botón de encendido (MA) permite activar el primer elemento de calefacción (S1). Tras un lapso de tiempo T, se activa el segundo elemento (S2). Tras el mismo lapso de tiempo, se activa al tercer elemento ( $\leq$ 3), y luego el cuarto ( $\leq$ 4), una vez más tras el lapso de tiempo  $\mathbb{T}$ . El botón de apagado  $(SR)$  desactiva  $(S1)$ . Los tres elementos restantes se desactivan progresivamente una vez transcurrido el lapso de tiempo T.

Descripción del programa:

- En principio, la temporización Tes la misma para la activación/desactivación de todos los elementos de calefacción. El programa incluye tres bloques de función  $\text{TIMER}$   $\text{A/C}$ . Lo que se debe realizar según las especificaciones técnicas es introducir en los tres bloques el mismo valor de temporización.
- Como resultado, si quiere modificar uno de los bloques de función, debe introducir la nueva selección en los tres bloques de función TIMER A/C.

#### Tabla de entradas/salidas

Descripción de las entradas:

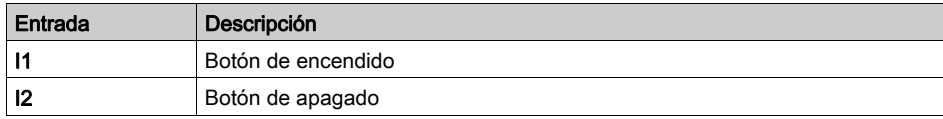

Descripción de las salidas:

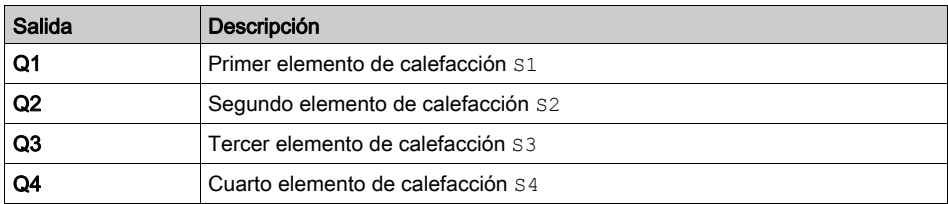

## Referencia necesaria

Para este ejemplo, no se requieren condiciones especiales.

## Hoja de cableado BDF

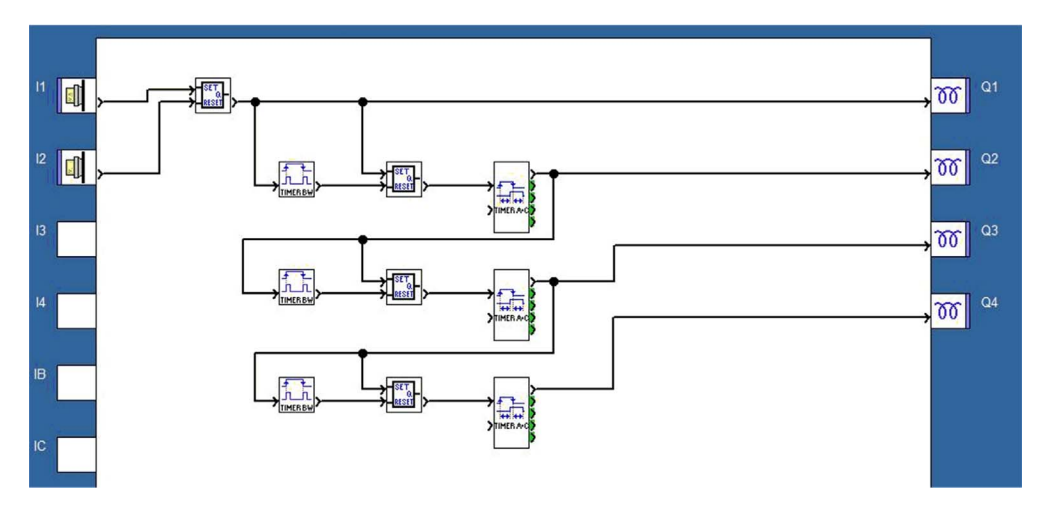

## <span id="page-49-1"></span><span id="page-49-0"></span>Timbre de escuela

#### Especificaciones técnicas

Una escuela quiere controlar el timbre diario y un sistema de alarma mediante el mismo dispositivo. El timbre se activa de acuerdo con una programación de lunes a viernes durante un minuto, excepto durante las vacaciones. El modo Alarm está activado durante las vacaciones, los fines de semana y por las noches, de lunes a viernes.

La alarma emite una señal acústica durante 1 minuto que, de forma alterna, se activa durante 2 s y se desactiva durante 1 s. También emite una indicación luminosa activada por un detector de movimiento. Por último, se desea poder restablecer la alarma.

Descripción del programa:

Para la programación de los tres relojes, copie o adapte los parámetros de las tres figuras siguientes.

El bloque lógico reúne las condiciones de activación del modo Alarm según la ecuación:

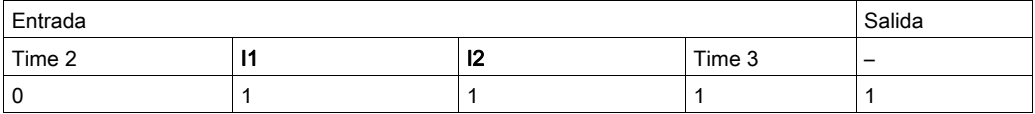

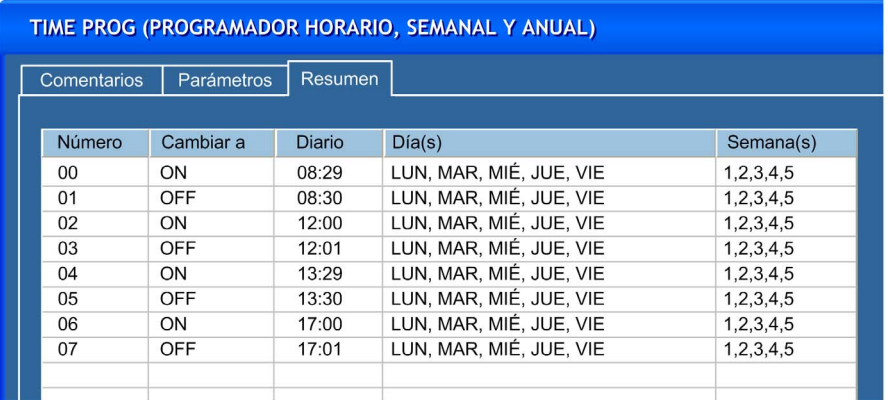

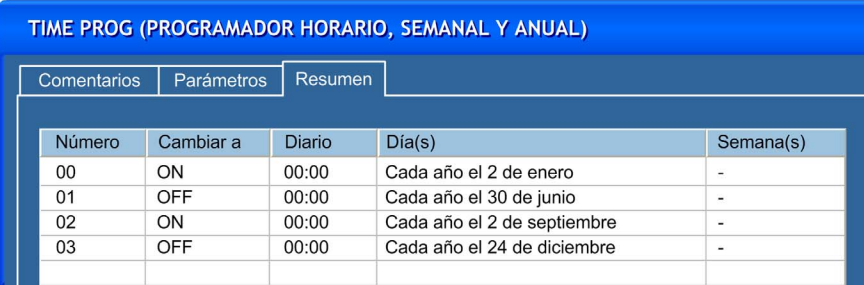

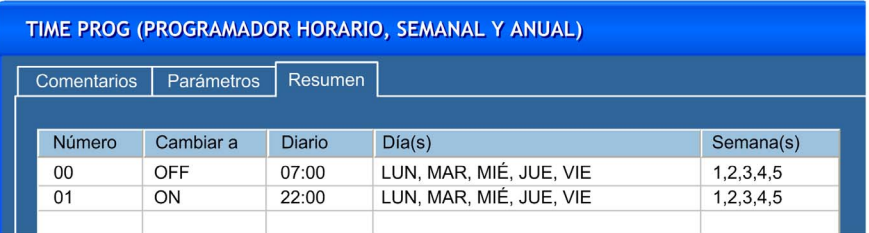

## Ventajas de la aplicación

El reloj anual, disponible en FBD, permite tener en cuenta las vacaciones escolares y los días festivos.

#### Tabla de entradas/salidas

Descripción de las entradas:

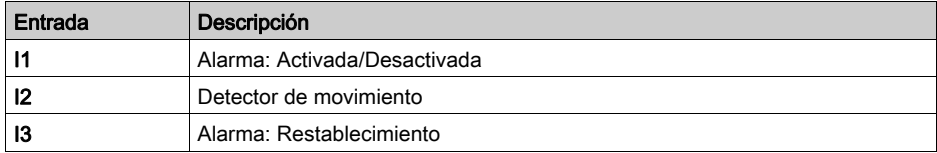

Descripción de las salidas:

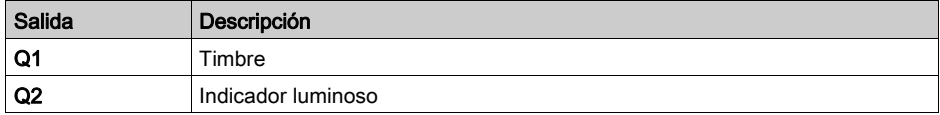

## Referencia necesaria

Para este ejemplo, se requiere un reloj anual:

- $\bullet$  SR2B121BD (24 V CC),
- SR2B121JD (12 V CC).

## Hoja de cableado BDF

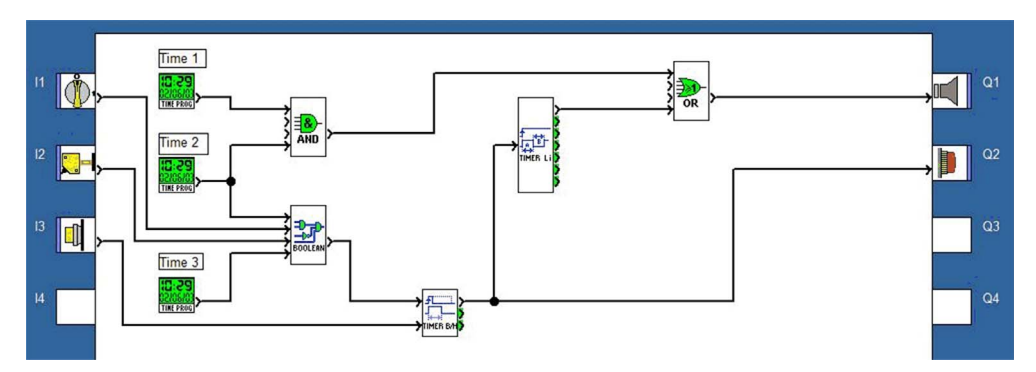

## <span id="page-52-1"></span><span id="page-52-0"></span>Sistema de calefacción central con válvula PWM

### Especificaciones técnicas

Se utiliza una caldera para calentar las distintas partes de una casa mediante la circulación de agua caliente.

La temperatura de la casa se mide mediante un sensor que proporciona una señal de 0 a 10 V. El particular ajusta la temperatura deseada en el panel frontal del módulo lógico.

Una válvula de 2 vías ajusta la temperatura de la habitación regulando el caudal de agua caliente procedente de la caldera. El caudal de agua caliente se ajusta en función de la diferencia entre la temperatura deseada y la medida.

Los parámetros de regulación se pueden ajustar directamente en el panel frontal del módulo lógico. El acceso a estos parámetros se protege mediante un conmutador de llave para impedir el cambio de cualquier parámetro por parte de personas no autorizadas.

#### Tabla de entradas/salidas

Descripción de las entradas:

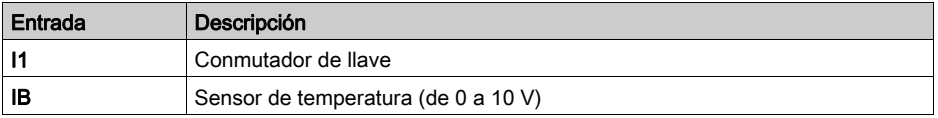

Descripción de las salidas:

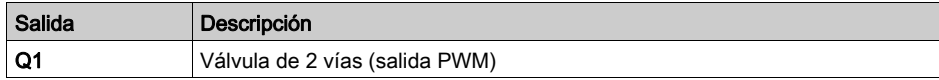

#### Referencia necesaria

Para esta aplicación, como se utiliza Q1 en salida PWM, se requiere un módulo lógico con salidas de transistor:

- SR2B122BD (24 V CC),
- $\bullet$  SR2B202BD (24 V CC),
- $\bullet$  SR3B102BD (24 V CC),
- SR3B262BD (24 V CC).

## Hoja de cableado BDF

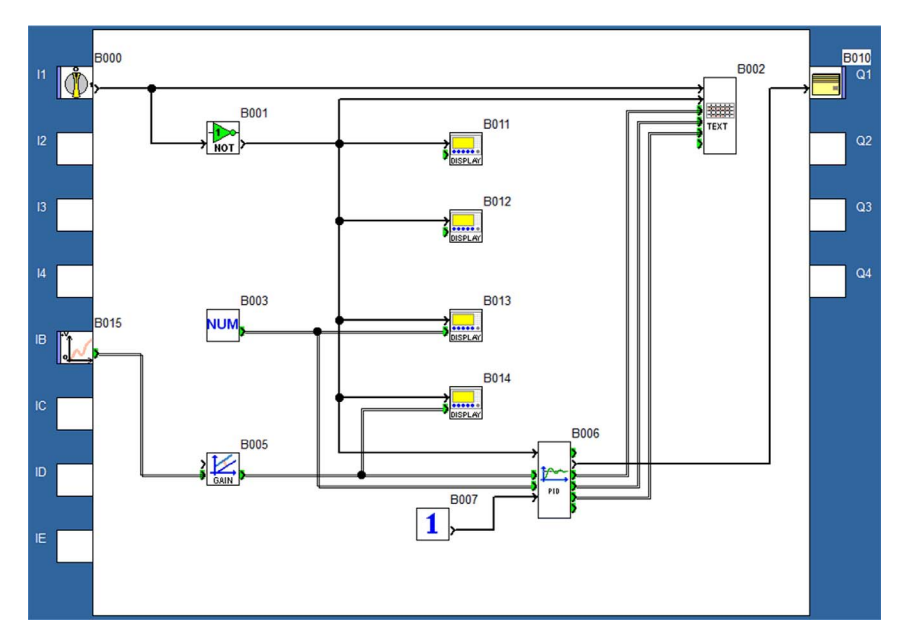

## Parámetros del PID

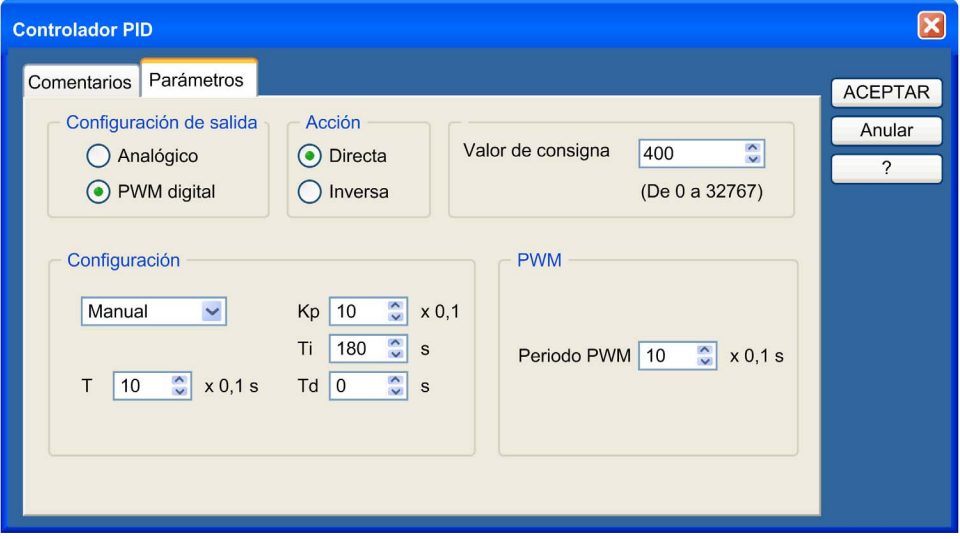

### Pantalla para el ajuste de la temperatura

En esta figura su muestra la pantalla donde el propietario de la vivienda puede ajustar la temperatura deseada:

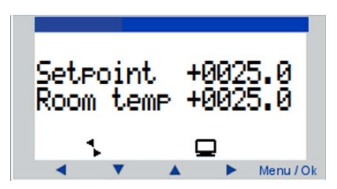

## Pantalla de puesta en marcha para la regulación de parámetros

En esta figura se muestra la pantalla, protegida por un conmutador de llave, donde se pueden ajustar los parámetros de regulación:

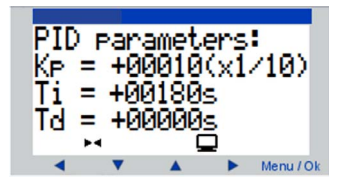

## <span id="page-55-1"></span><span id="page-55-0"></span>Sistema de calefacción central con válvula analógica

#### Especificaciones técnicas

Se utiliza una caldera para calentar las distintas partes de una casa mediante la circulación de agua caliente.

La temperatura de la casa se mide mediante un sensor Pt100. El particular ajusta la temperatura deseada en el panel frontal del módulo lógico.

La temperatura de la habitación se controla mediante la variación de temperatura del agua procedente de la caldera. Se utiliza una válvula de 3 vías para controlar la variación de la temperatura, mezclando agua caliente de la caldera con agua fría de la red de suministro, utilizando un control analógico.

Los parámetros de regulación se pueden ajustar directamente en el panel frontal del módulo lógico. El acceso a estos parámetros se protege mediante un conmutador de llave para impedir el cambio de cualquier parámetro por parte de personas no autorizadas.

#### Tabla de entradas/salidas

Descripción de las entradas:

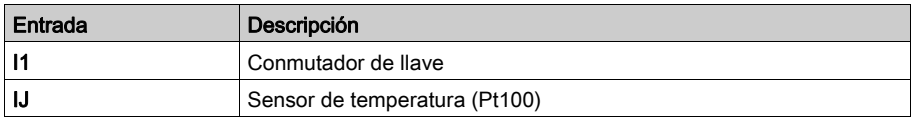

Descripción de las salidas:

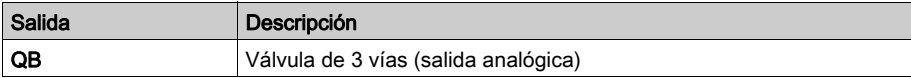

#### Referencia necesaria

Para esta aplicación, se requiere un módulo lógico con una extensión analógica para el control de la válvula de 3 vías. Por ejemplo, SR3B101BD (24 V CC) con extensión analógica SR3XT43BD.

La entrada del sensor de temperatura Pt100 está conectada a la entrada analógica del módulo de extensión analógica.

La salida de la función PID está conectada a la salida analógica del módulo de extensión analógica.

## Hoja de cableado BDF

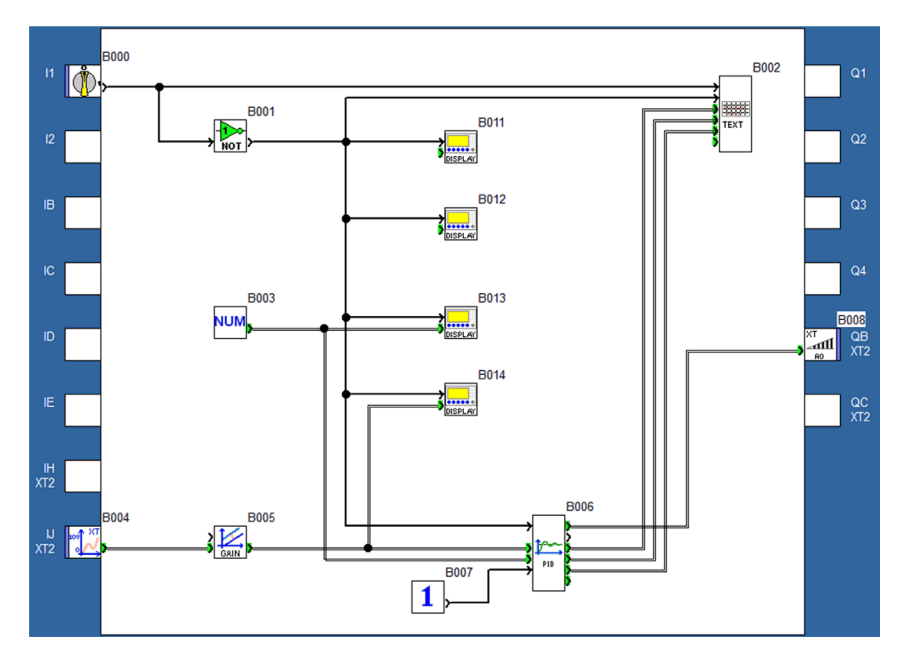

## Parámetros del PID

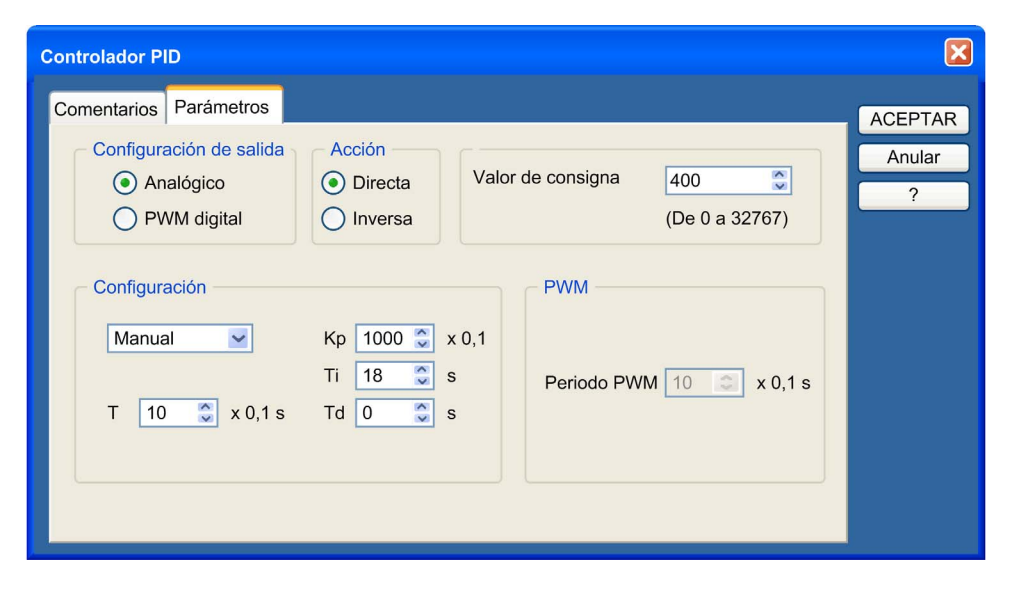

#### Pantalla para el ajuste de la temperatura

En esta figura su muestra la pantalla donde el propietario de la vivienda puede ajustar la temperatura deseada:

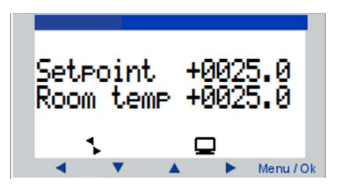

## Pantalla de puesta en marcha para la regulación de parámetros

En esta figura se muestra la pantalla, protegida por un conmutador de llave, donde se pueden ajustar los parámetros de regulación:

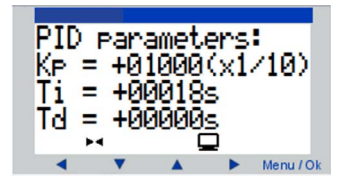

## <span id="page-58-0"></span>Índice

## B

BDF, ejemplo de aplicación iluminación de viviendas, [40](#page-39-0) invernadero, ventanas de ventilación, [34](#page-33-0)

## E

ejemplo de aplicación BDF control de una caldera, [48](#page-47-0) control de una puerta automática, [43](#page-42-0) regulación de la temperatura de una habi tación, [45](#page-44-0) sistema de calefacción central con válvu - la analógica, [56](#page-55-0) sistema de calefacción central con válvu la PWM, [53](#page-52-0) timbre de escuela, [50](#page-49-0) ejemplo de aplicación BDF , [34](#page-33-0) ejemplo de aplicación Ladder, [16](#page-15-0) control de un aparcamiento subterráneo, [24](#page-23-0) control de una caldera, [30](#page-29-0) control de una puerta automática, [22](#page-21-0) regulación de la temperatura de una habi tación, [27](#page-26-0)

## L

Ladder, ejemplo de aplicación iluminación de viviendas, [20](#page-19-0) Ladder, ejemplo de aplicación invernadero, ventanas de ventilación, [16](#page-15-0)